# **Mac Home Automation MacMania** 11  **Feb** 2011

3320

*ha-m 2/2010*

1

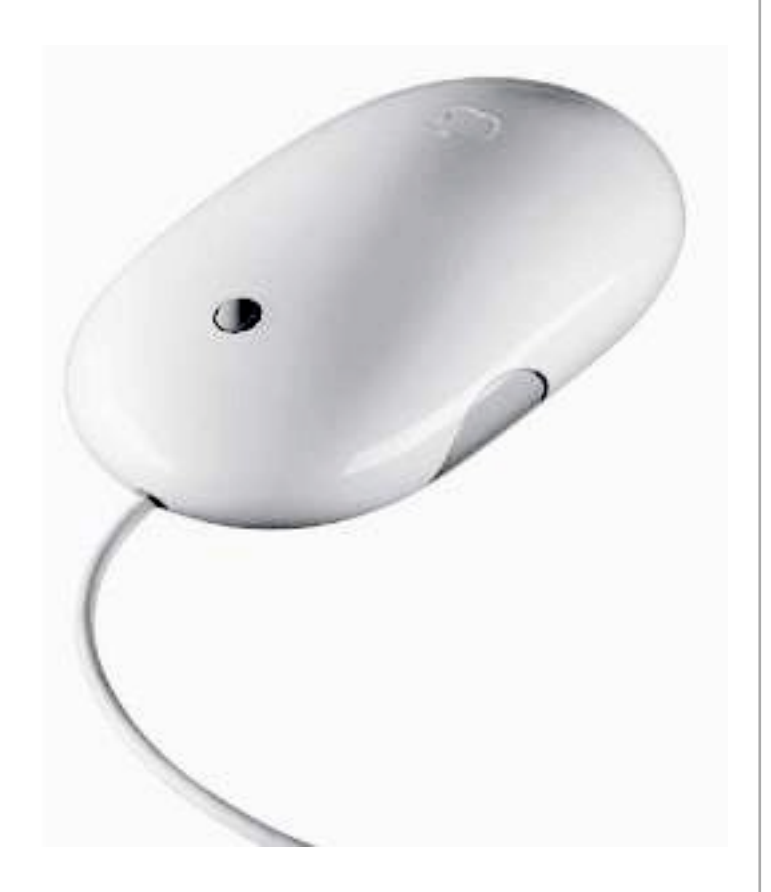

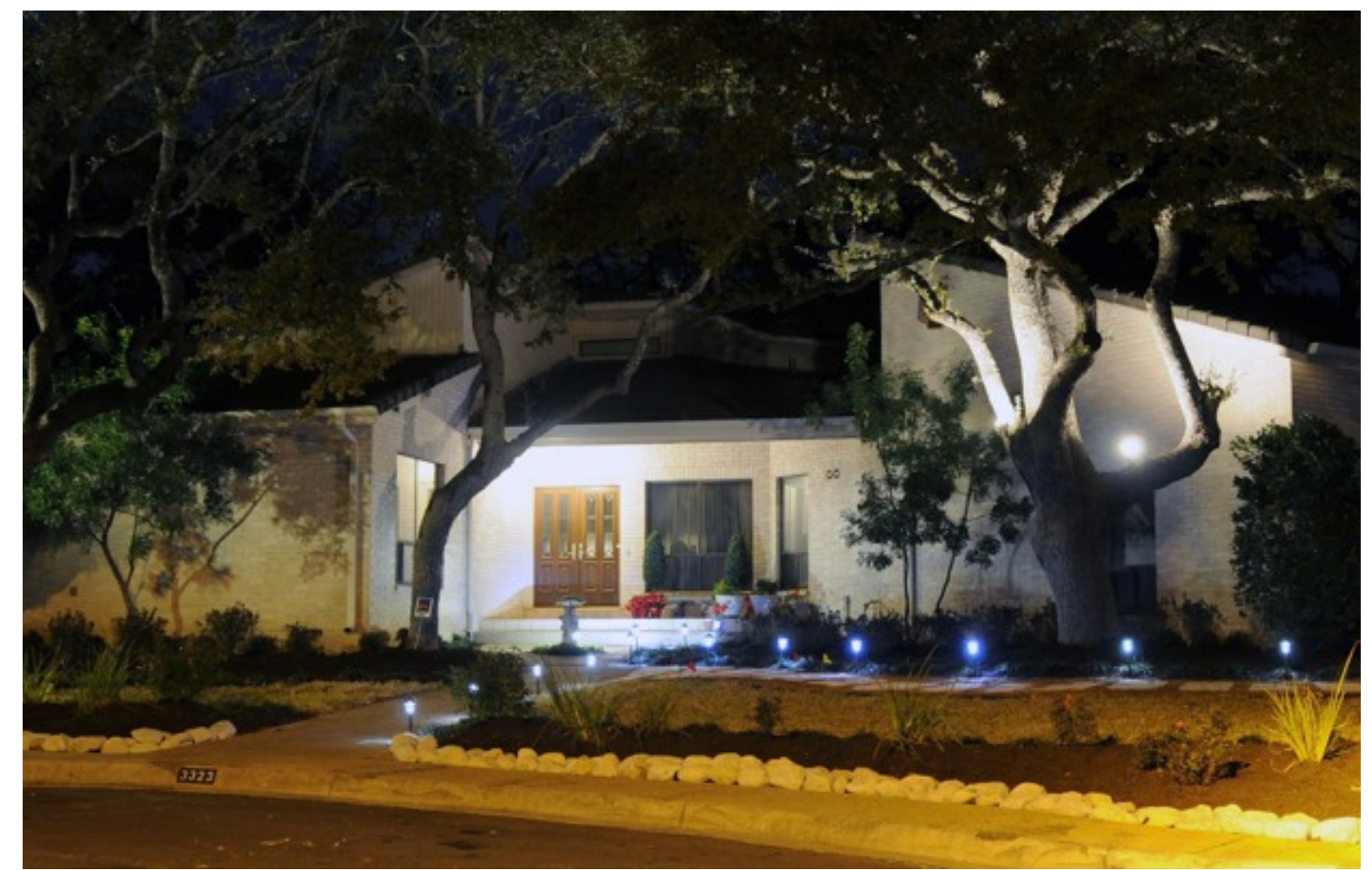

# **Home Automation Using a Mac**

## **Recent Magazine Articles**

### Mac Life - March 2010

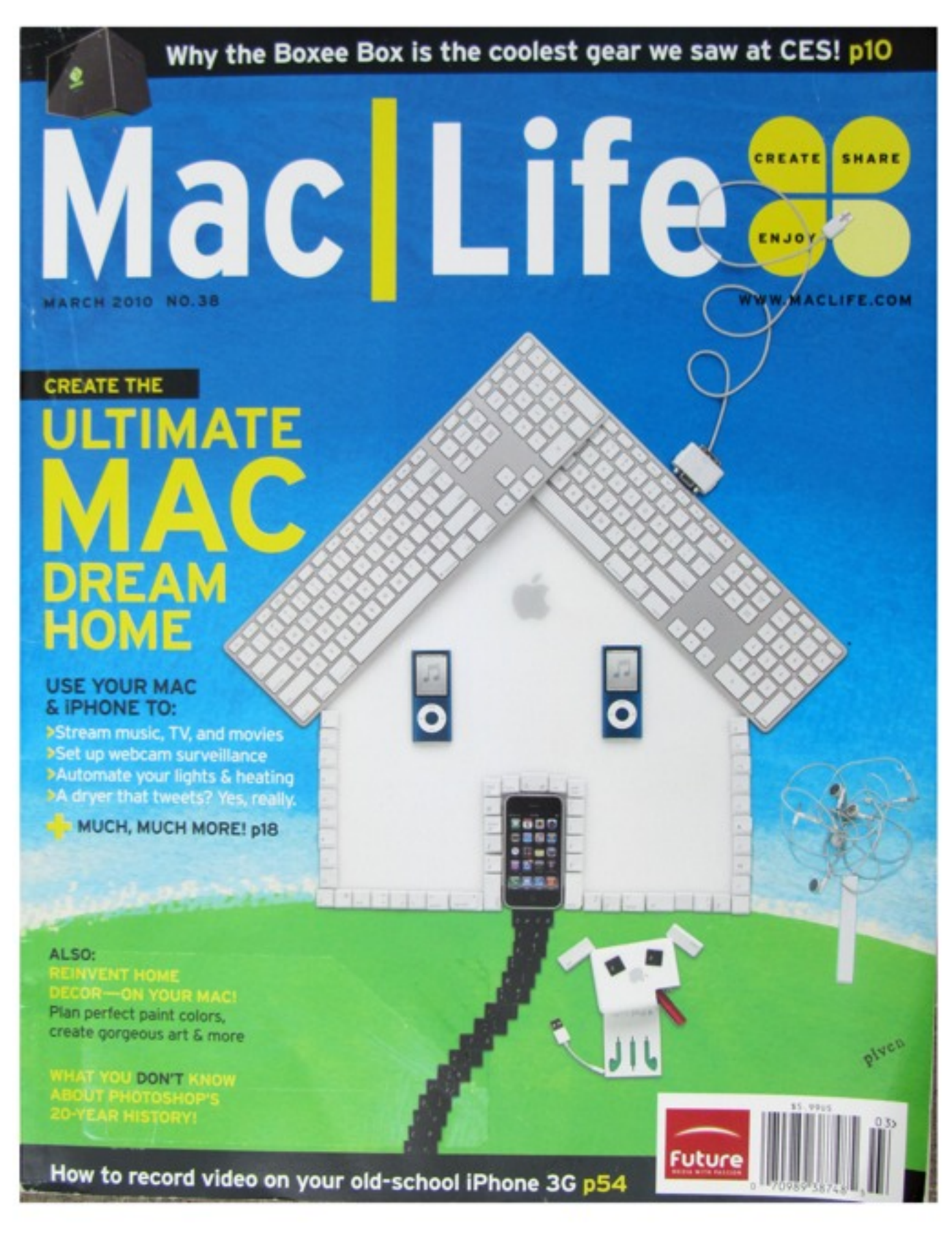

Used by permission from Future Publications

*ha-m 2/2010* 3

## **Recent Magazine Articles**

Mac Life - March 2010

Automate lights & heating >

DIRIE AM HOME

#### **USE YOUR MAC** & IPHONE TO:

Stream music, TV, and movies >Set up webcam surveillance **>Automate your lights & heating** >A dryer that tweets? Yes, really.

MUCH, MUCH MORE! p18

ALSO: **REINVENT HOME DECOR-ON YOUR MAC!** Plan perfect paint colors.

4

## What we will cover in this seminar...

- What? What is Home Automation?
- Where? Systems it can control
- Why ? Practical Uses
- When? Past, Present & Future(?)
- Who? Who's making the systems?
- How? Protocols & Methods
- Exploring scripting examples using the XTension software
- Add-Ons Weather, etc.
- Web Interface
- Questions

## **What is Home Automation?**

### **Original Wiki Definition:**

**Home automation** (also called **domotics**) may designate an emerging practice of increased automation of household appliances and features in residential dwellings, particularly through electronic means that allow for things impracticable, overly expensive or simply not possible in recent past decades.

## **What is Home Automation?**

### **A Better Definition:**

 The essence of home automation is using specialized equipment that can control your lamps, appliances, heater, and air conditioning, and perhaps sense where in the house people are located.

- Gordon Meyer - *Smart Home Hacks*

Used by permission from O'Reilly Publications

## **X10 Manual Control**

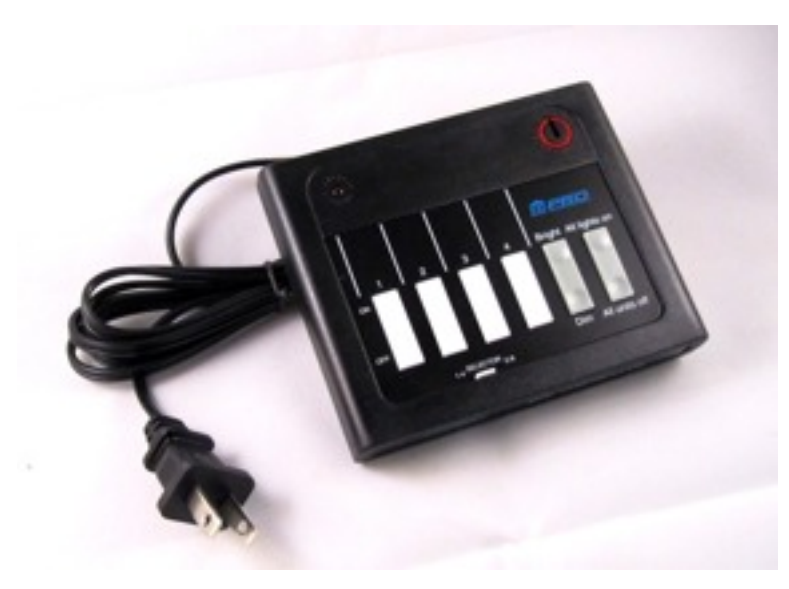

**X10 Manual Controller**

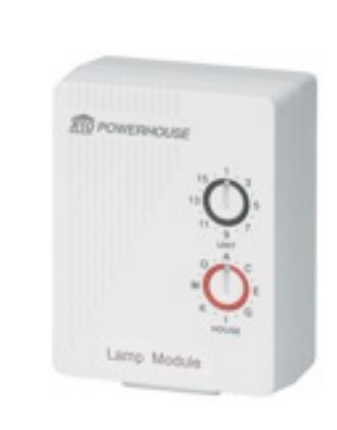

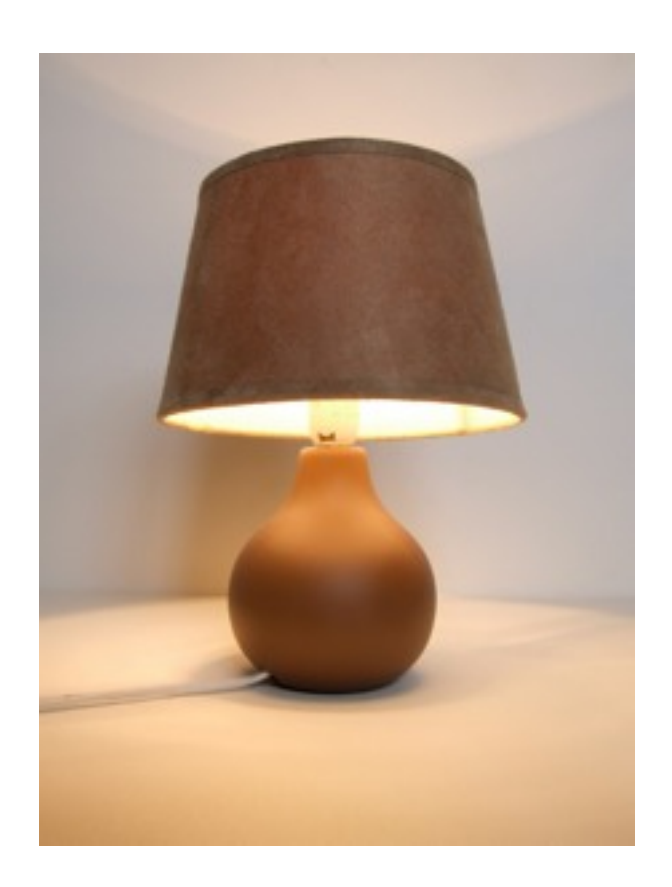

**X10 Module**

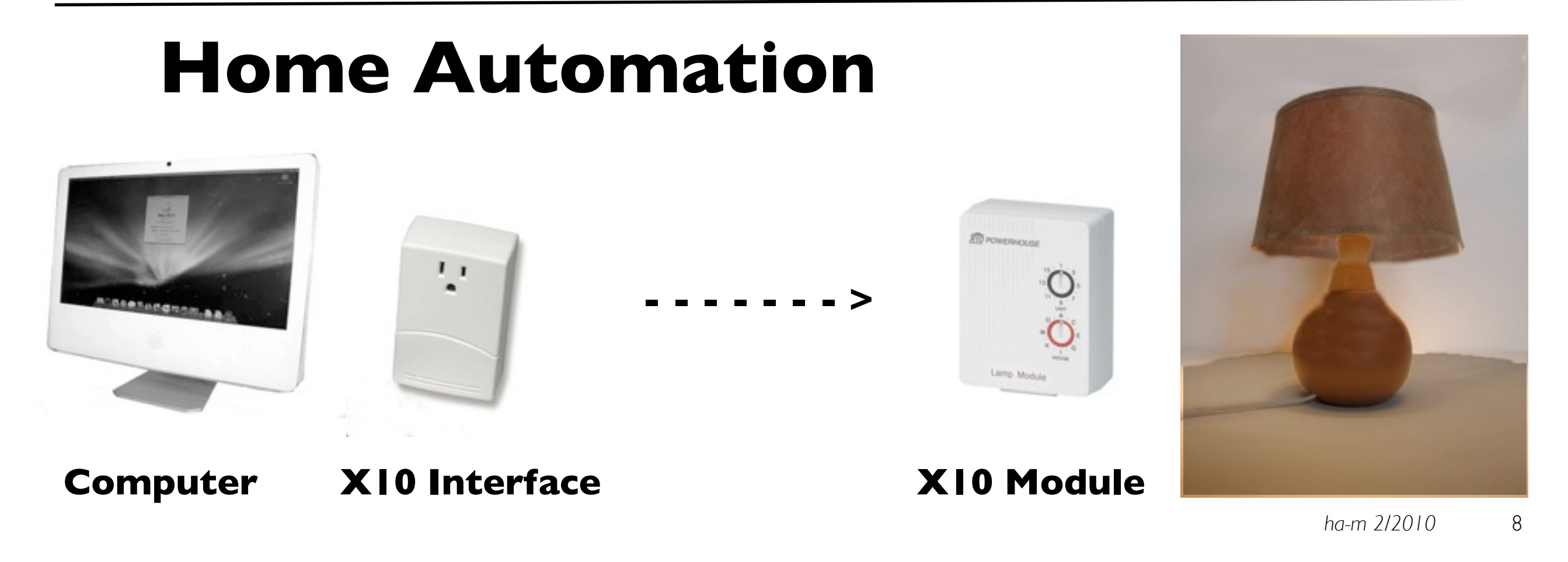

**- - - - - - - >**

## **Where it can be used? - What Systems can it connect to?**

- Lighting & Appliances
- Heating & Air Conditioning
- Security Systems
- TV & Entertainment
- Sprinkler & Drip Irrigation
- Other If it can be controlled, it can be automated.

# **Why add it to your home?**

All of the biggest technological inventions created by man - the airplane, the automobile, the computer - says little about his intelligence, but speaks volumes about his laziness. ~Mark Kennedy

- Convenience Control anything from anywhere.
- Safety Automatic lighting, systems monitoring, alerts
- Security Make house seem occupied when it's not.
- Cost Savings Energy management, automatic setbacks
- Fun Challenging solutions

## **When - A Brief History**

For generations, scientists and marketeers have been promising flying cars, robots, and the automated home. Of these, only the automated home is within reach today. - Gordon Meyer - Smart Home Hacks  $\footnotesize \begin{aligned} \text{cars, robots, and the automated home.} \hspace{0.03cm} \textcolor{orange}{\bullet} \hspace{0.03cm} \textcolor{orange}{\bullet} \hspace{0.03cm} \textcolor{orange}{\bullet} \hspace{0.03cm} \textcolor{orange}{\bullet} \hspace{0.03cm} \textcolor{orange}{\bullet} \hspace{0.03cm} \textcolor{orange}{\bullet} \hspace{0.03cm} \textcolor{orange}{\bullet} \hspace{0.03cm} \textcolor{orange}{\bullet} \hspace{0.03cm} \textcolor{orange}{\bullet} \hspace{0.03cm} \textcolor{orange}{\bullet} \hspace{0.03$ 

# **X10 (a brief history)**

- 1970s Pico Engineering developed the first single chip calculators. (Eight different calculator projects)
- 1974 Joint development with BSR to build remote control device for record changers - Accutrac (9th project, X-9)
- 1975 Extended the idea to remote control of lights & appliances - (10th project, BSR X-10)
- 1978 Started selling BSR X-10 @ RadioShack
- Late 1980s CP290 computer interface unit
- 1996 Sand Hill Engineering released Xtension for Mac

## **Who - Mac Software Vendors**

- Sand Hill Engineering XTension
- Always Thinking Thinking Home
- Perceptive Automation Indigo
- Shion Shion Touch
- Wayne Dalton Houseport
- Non DIY Control 4, Savant

# **XTension - Sand Hill Engineering**

- X10 wired & wireless
- UPB support
- Direct I/O Weeder, Barionet, WGL Assoc, others
- RFXCon Oregon sensors, Cent-a-meter, etc
- S/W Add-Ons- WeatherMan, Database, Video Pitcher
- IR Controls ZephIR

## **Indigo - Perceptive Automation**

- X10
- Insteon (including X10 Mode)
- Insteon controllers thermostats, Sprinklers, I/O
- Indigo iPhone App

# **Thinking Home - Always Thinking**

- X10 wired & wireless
- Insteon basic modules only

# **Shion Touch - Shion**

- Online subscription service
- X10
- Insteon just added
- "New kid on the block"

## **Houseport - Wayne Dalton**

- Z-Wave
- Z-Wave specialty modules thermostats, drapery, etc.

## **How - Protocols & Methods**

- All systems (except Z-Wave) support X10
- All systems (except Z-Wave) communicate over power lines
- UPB is a similar protocol to X10
- Insteon includes an X10 mode
- Important to understand X10 as principles apply to others

## **X10 Controllers**

Original BSR X10

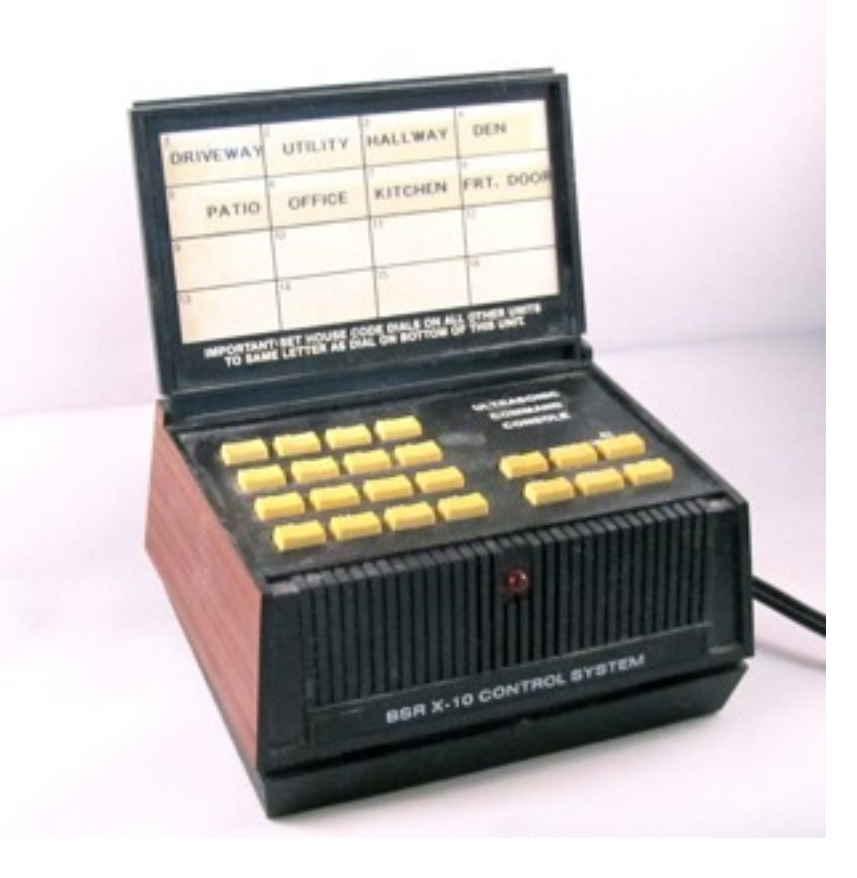

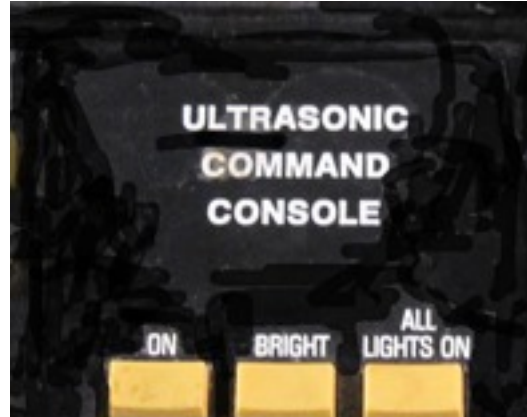

Current X10

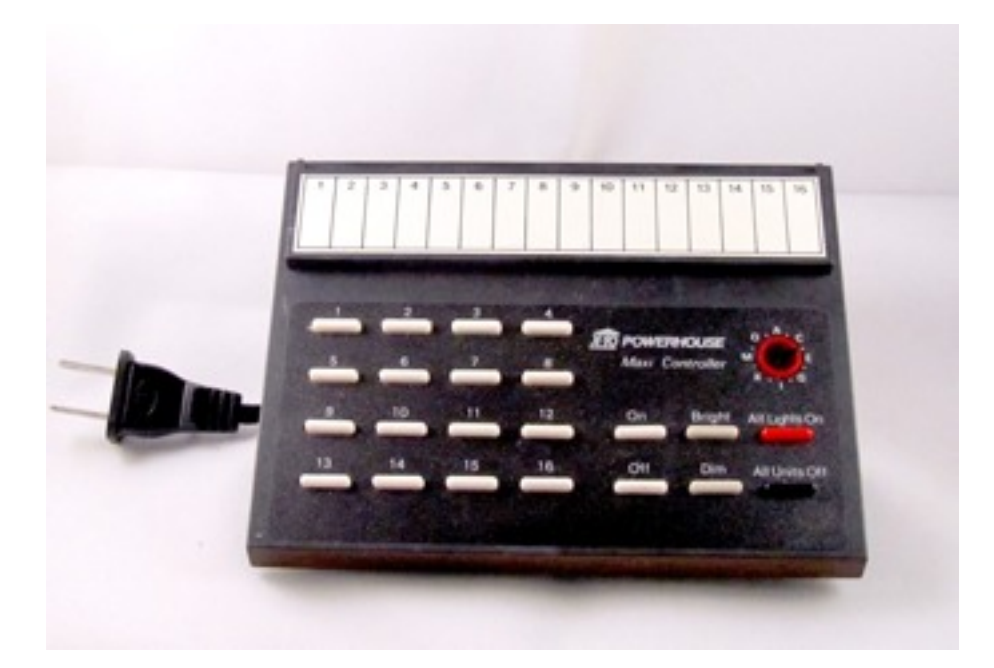

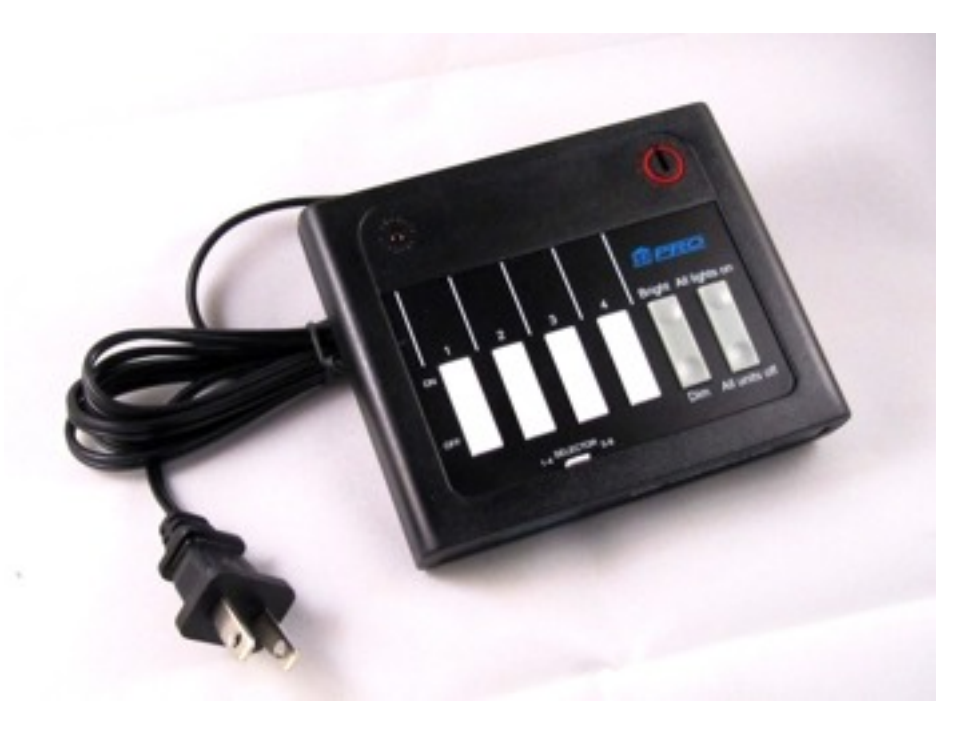

## **XIO Modules**

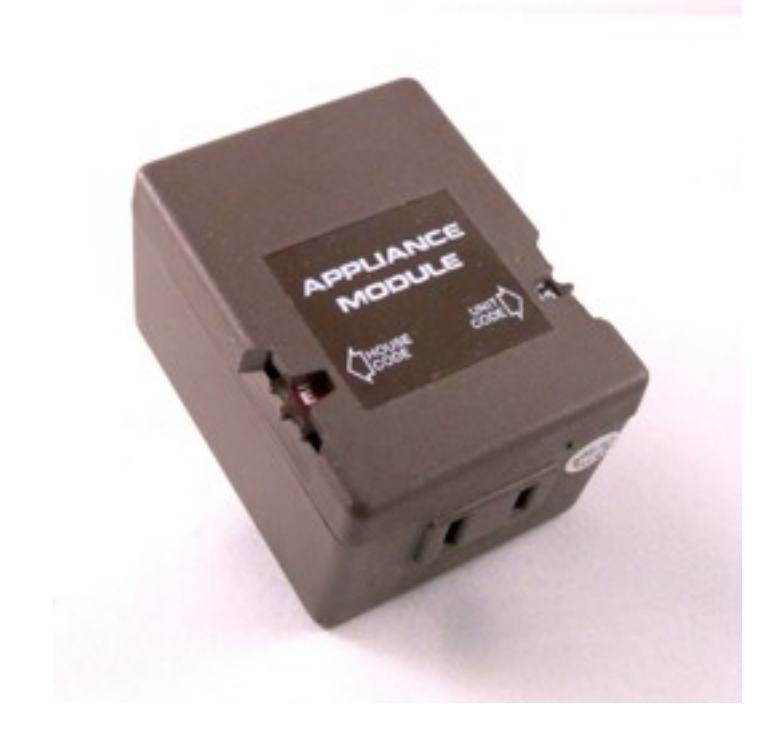

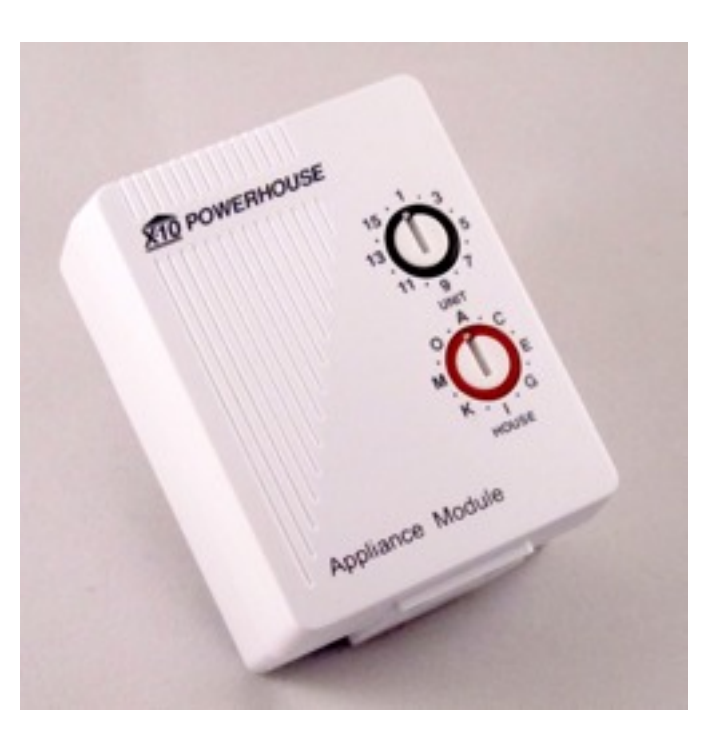

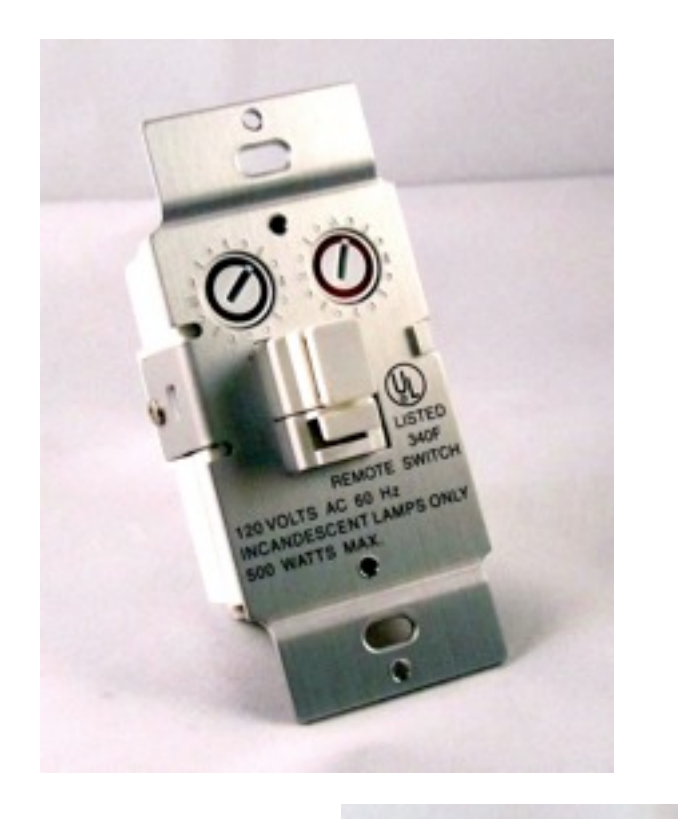

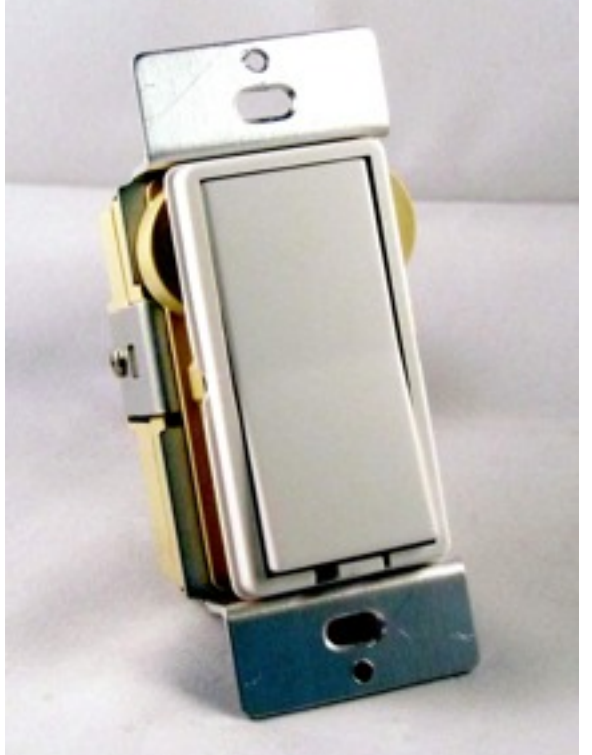

## X10 Protocol

X10 communicates between transmitters and receivers by sending and receiving signals over the power line wiring.

These signals involve short RF bursts which represent digital information.

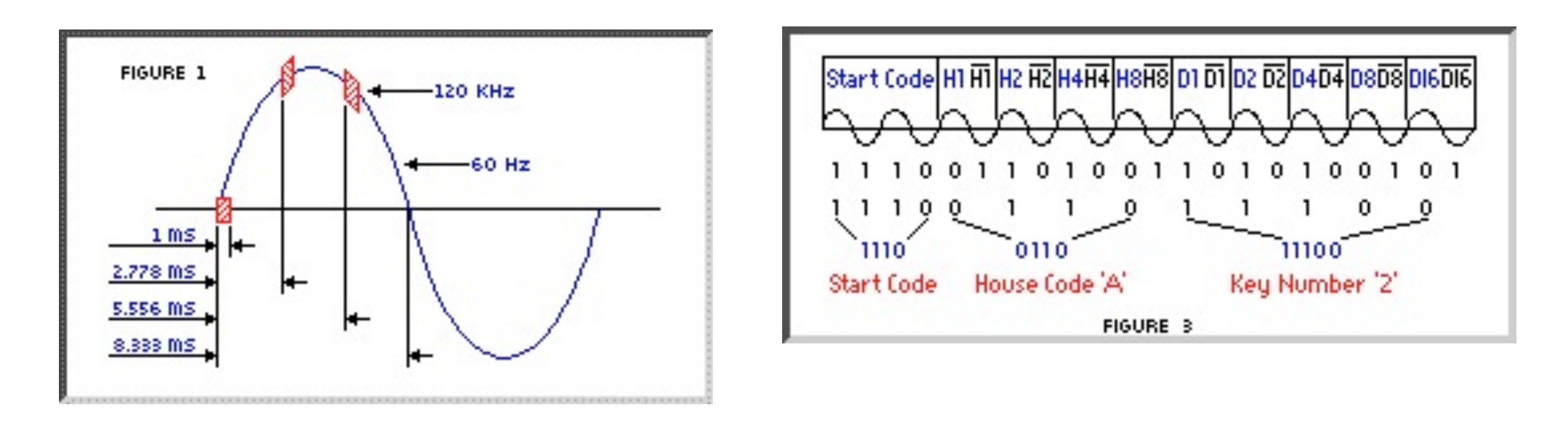

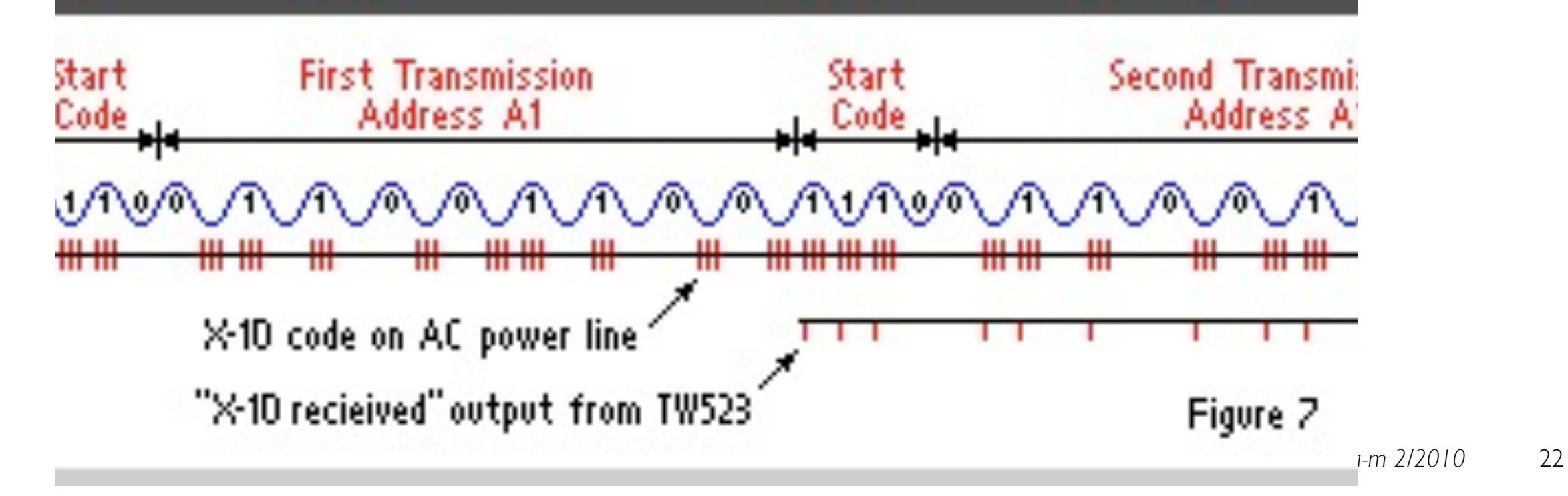

## X10 House Wiring

Most houses are wired such that 220v (240V) is brought into the breaker panel and then split into 2 phases of 110v ( 120V) each. The signals from the Controller are transmitted onto one phase and have to travel all the way out to the pole transformer to couple across to the other phase. The amplitude of signal on the "other" phase can, therefore, be greatly reduced.

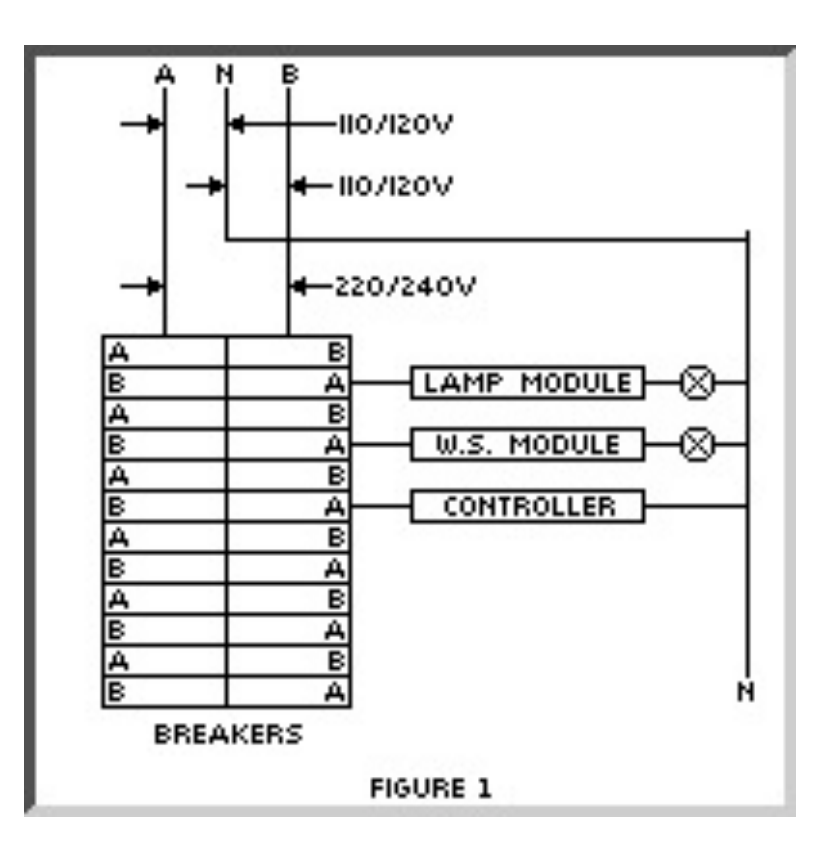

### X10 House Wiring

Signals can be "coupled" to the other phase by installing a 0.1 microfarad (0.1µF), 600VDC capacitor across the two phases in the panel, i.e. by connecting the capacitor across any 220V breaker

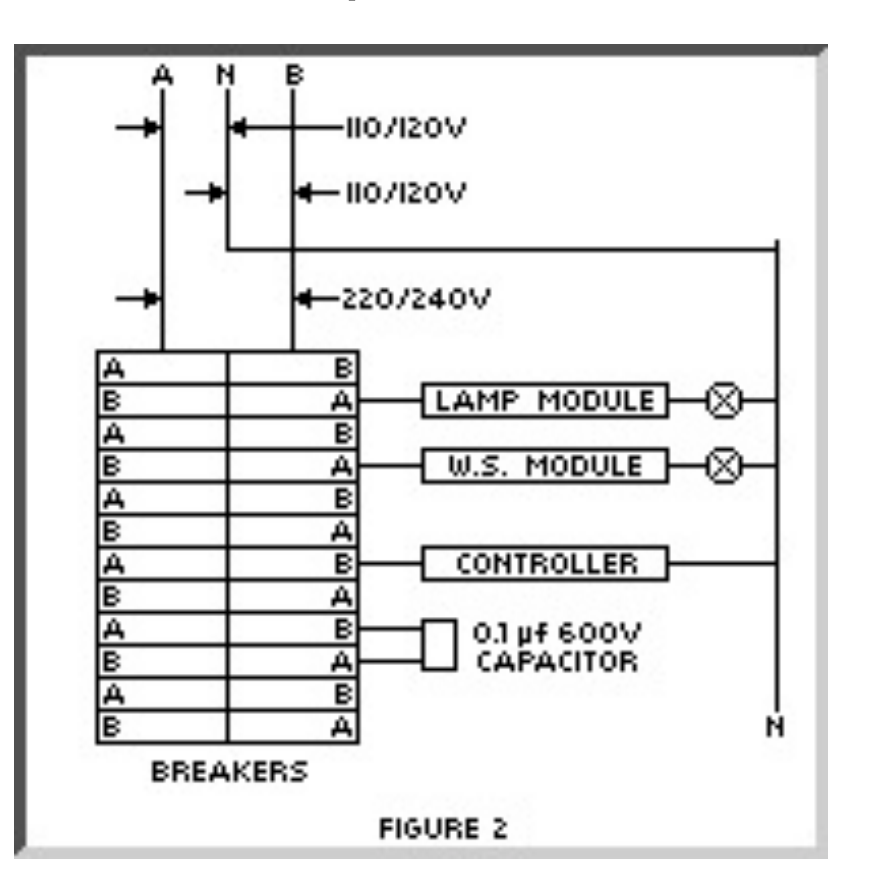

A Passive Coupler is a better device for transferring X10 signals from one phase to another. They are also typically tuned to pass only 121kHz signals so they will reduce (but not eliminate) the noise that is coupled.

If you have a large house (the rule of thumb is over 3000 sq. ft.) or you have a lot of electronic equipment in your house (stereos, TVs, computers, etc) then you might be better off with a Coupler-Repeater

## **X10 Concerns**

- X10 is a one-way protocol
- [without bridge or amplifier] Works in parts of house
- Intermittent or not reliable in some places
- Lights turn on by themselves (without command)
- Slow to respond  $\sim$  3/4 seconds

# **Making X10 Reliable**

- Install either Phase Coupler or Bridging Amplifier
- Use X10 filters for computers, electronic devices, & UPS
- Make sure wiring is well connected (especially neutral wires)
- Be wary of noise generated by some CFLs & fluorescents

## **X10 Filters**

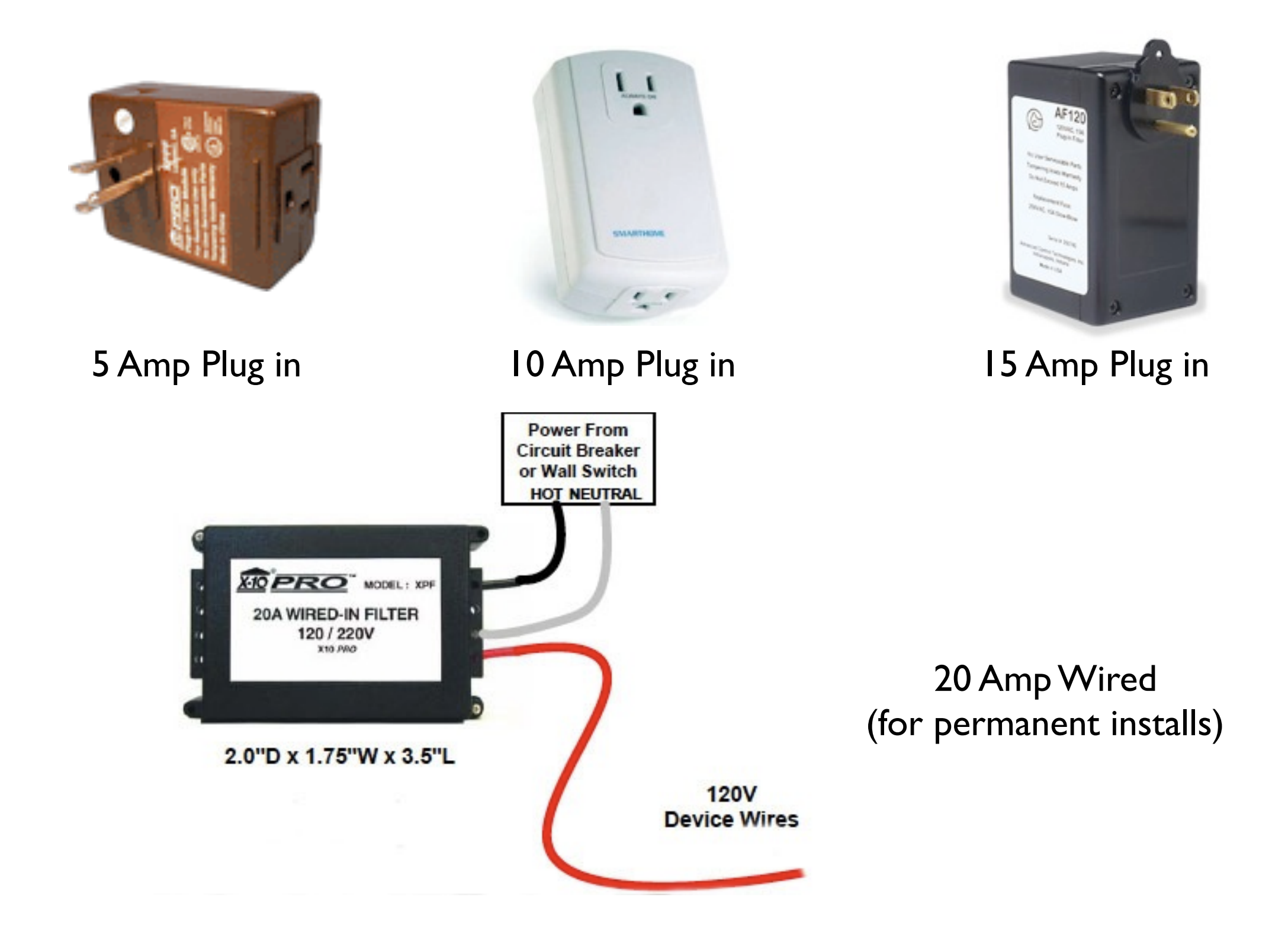

## **X10 Couplers & Bridge Amplifiers**

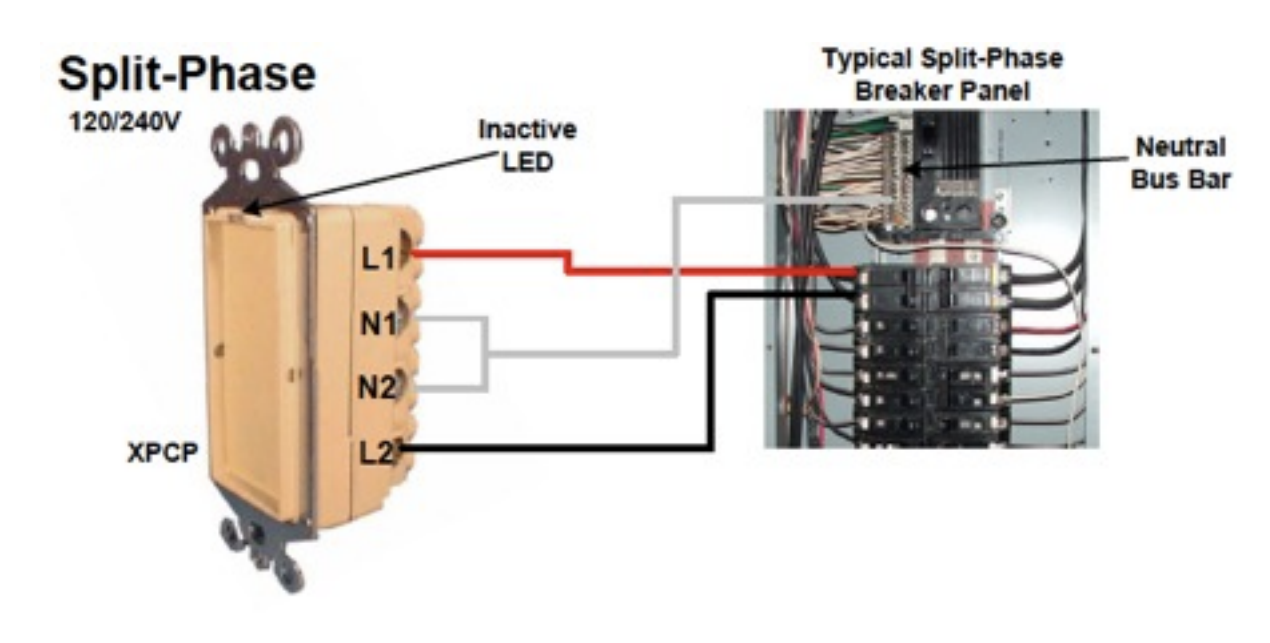

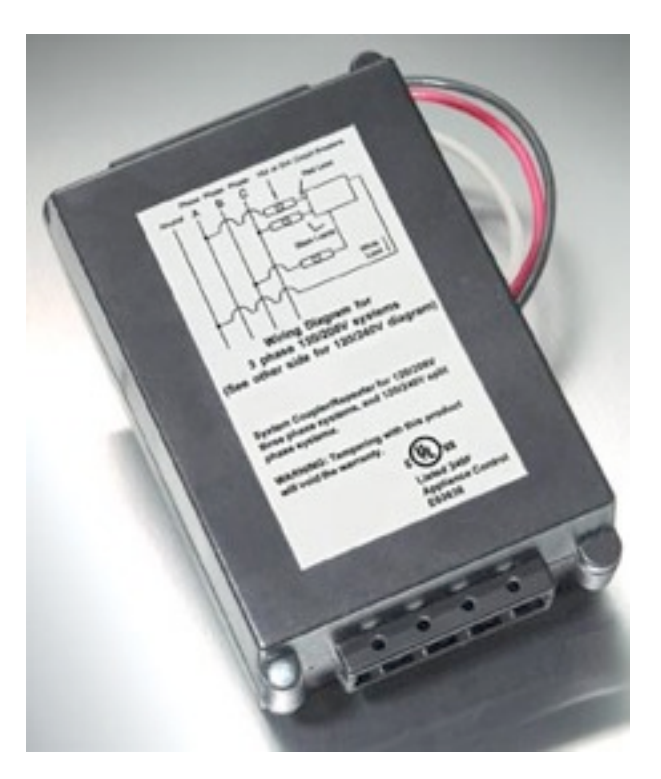

Phase Coupler

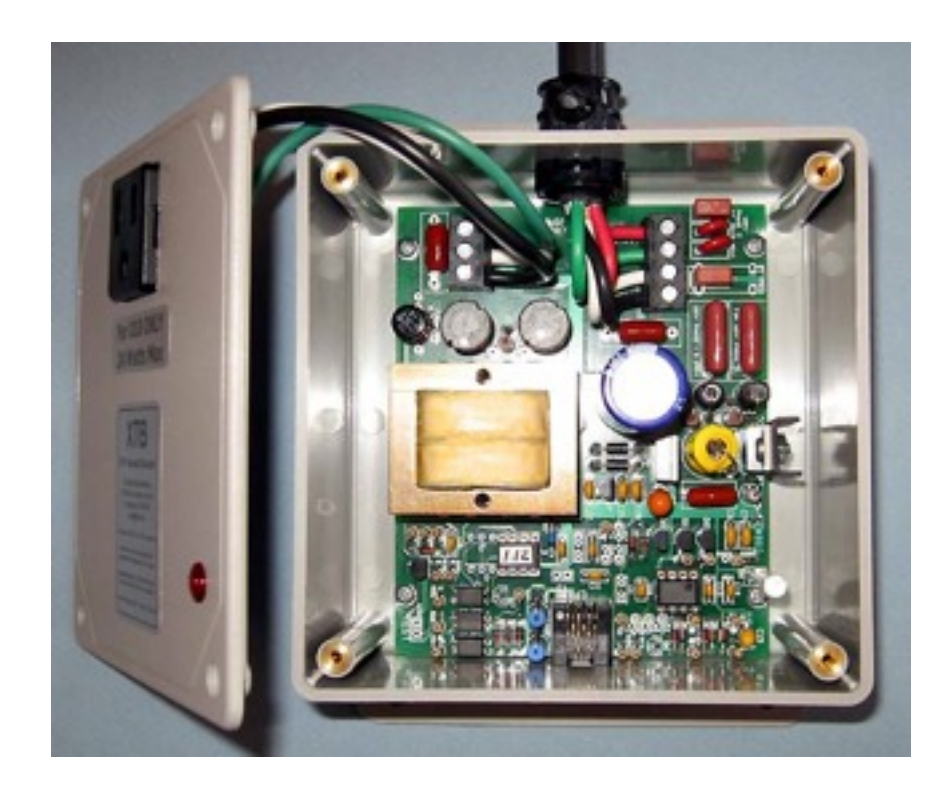

X10 Amplifier Booster - Repeater

## **X10 Hacks**

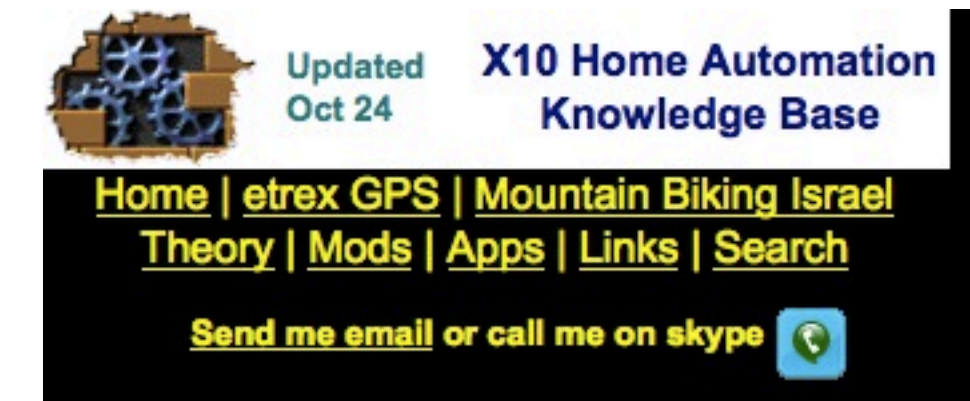

#### **Theory and protocols**

- What is X10 (smarthome infomercial)
- Best Description of the powerline protocol by Phil Kingery
- Description of the powerline protocol by X10
- · Wireless Protocol Ed Cheung
- Wireless protocol Dave Houston
- Extended Protocol
- **Firecracker Protocol**
- 2-way Theory
- X10 patent US4200862
- X10 patent US4638299 (360kb)
- 1.4MB pdf description of Leviton modules
- Technical articles by Phil Kingery
- Which controller should I choose: X10 controllers comparative review
- Alternatives to X10

This site stores comprehensive information on home automation based on X-10. It includes info on the following topics:

- Theory
- **Modification to X10 modules**
- **Applications**
- **Links**
- **Tips**
- **Site Search**

Table of contents at the left, with latest additions marked by NEW and latest updates marked by Updated Frequently asked questions are

## **X10 Hacks**

#### **Module modifications**

UnorthodoX-10: 220/240/277v, 50Hz and triple-phase systems also featured in Hometoys

● 110v-220v modification principles

Alignment for optimal reliability and range: principles

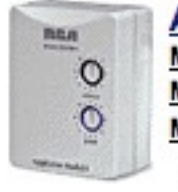

**Appliance Module Modification** Modifying 110v to 220v **Modifying for momentary operation** Modifying for SILENT momentary operation FAQ Modifying for local control

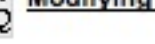

Defeating current sensing<br>FAQ Deafeating local control on newer modules Fixing modules that randomly turn on Increasing range and reliability 6375 Appliance module Schem: 220v modification Schem: S.M. Bloom

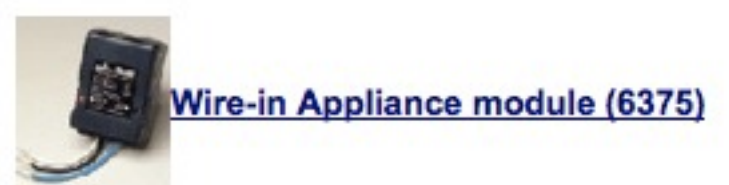

**Schematic: Mitch Orysh** 

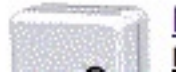

**Lamp Module Modification** Modifying 110v to 220v

## **XIO Hacks**

#### Disabling local control on the newer appliance module

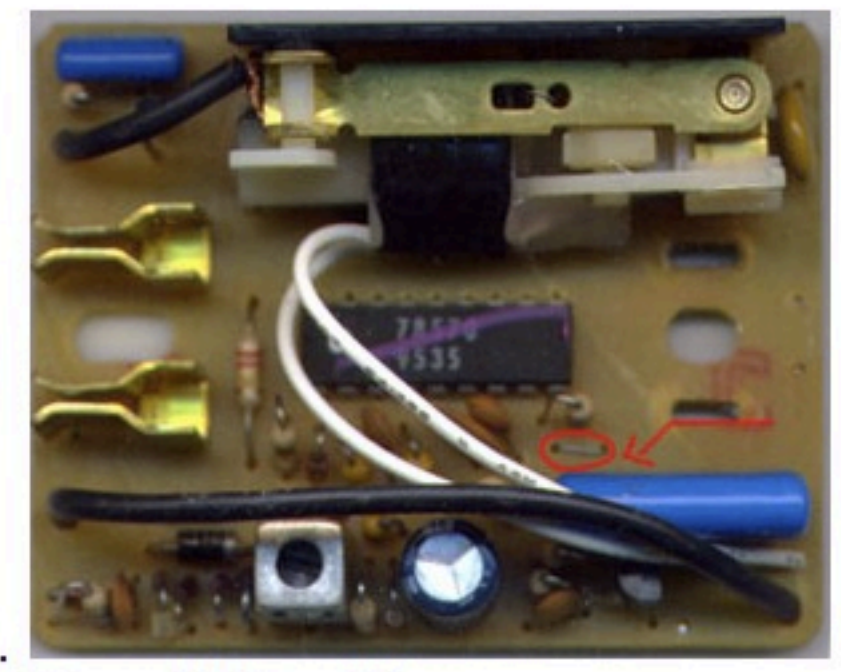

- 1.
- 2. Disassemble the module
- 3. Locate the small jumper close to the large blue capacitor (see picture)
- 4. Snip the jumper
- 5. Reassemble

### **Mac Home Automation** with **XTension**

#### You are here: index » Macintosh Home Automation With XTension

#### Show pagesource Old revisions

Search

- $ightharpoonup$  index **v** Details
	- · Interface Details
	- Oregon Scientific Details
	- ▼ Scripting Dictionary
		- ▶ Scheduled Event Verbs
		- ▶ Housecode Verbs and Scripts
		- **I** Human Interface Verbs
		- Getting Lists of Units
		- D Unit Control Verbs
		- **D** Unit Information
		- ▶ X10 Specific Commands
		- ▶ XTension Control Verbs
	- Getting Started
		- Multiple Interfaces
		- **E** Installation
		- **n** The Interface
		- = The Unit
		- What You Need
	- PlayGround
	- Supported Interfaces
		- Active RFID
		- $= CM11a$
		- $CM15$
		- $= CM19$
		- Do It Yourself
		- $=$  Lynx  $M_{\text{DM}}$ Conne

#### Macintosh Home Automation With XTension

XTension has been automating the homes of Macintosh users since 1996! XTension provides more connections to more devices and protocols than any other comparable piece of software.

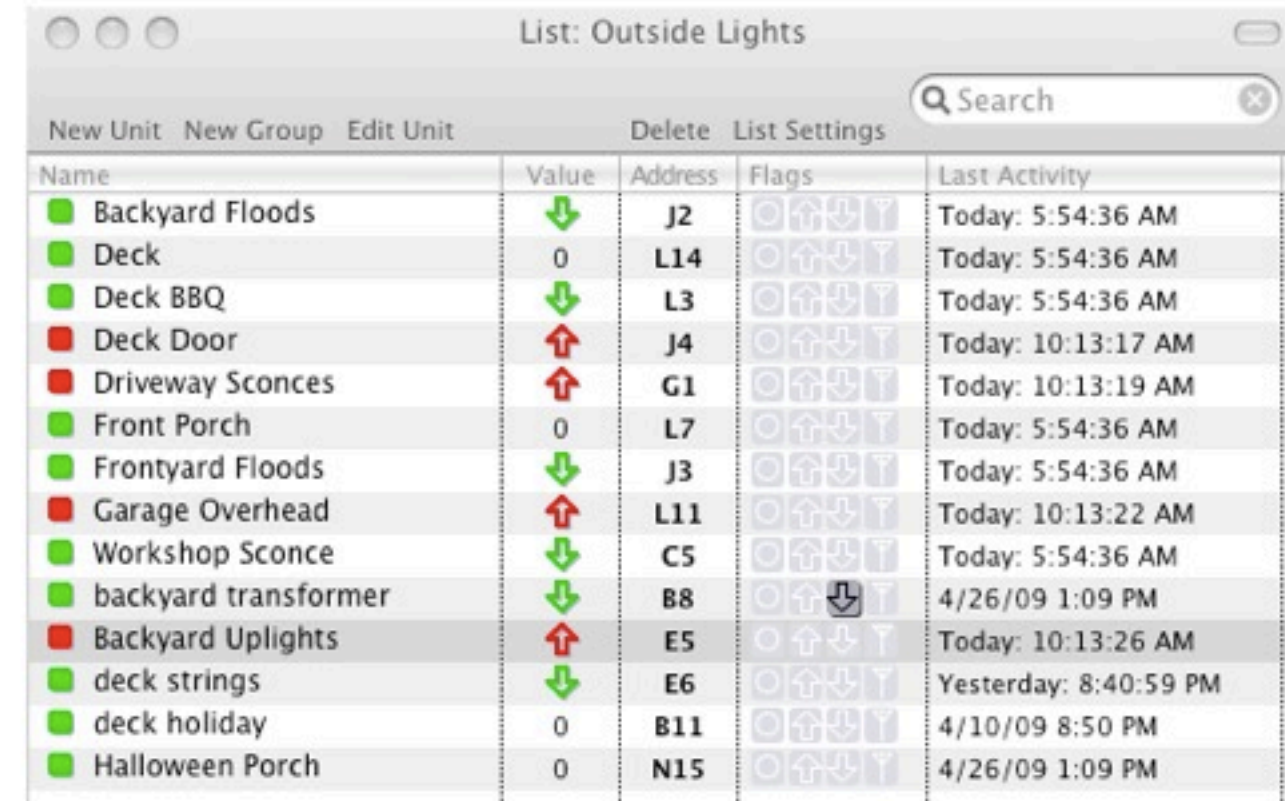

#### **Table of Contents**

-Macintosh Home Automation With

Recent changes Q Index 2 Login

- **XTension**
- -More Than Remote Control
- -Getting Started -Requirements
- Purchasing
- -Getting Help
- -THIS WIKI

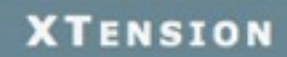

## **Planning Your System**

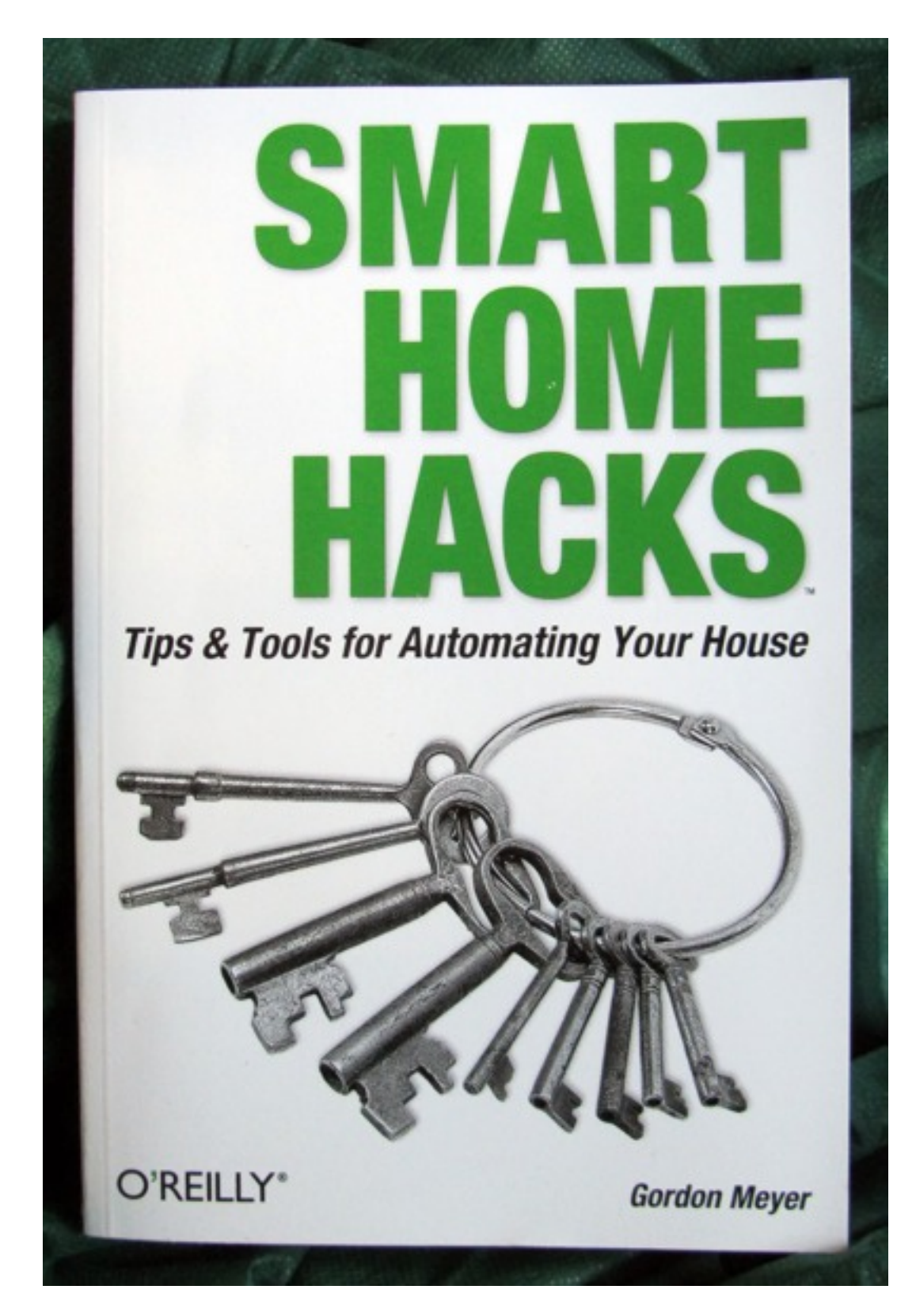

### Chapter 1

Includes Introduction to XTension & Indigo Software

### Chapter 2 - 6

Examples of Scripts for Inside & Outside Controls

Chapter 7

Some Advanced Techniques to Consider Later

## **Features I Consider Important**

(Or why I chose XTension from Sand Hill Engineering)

- X10
- Newer Protocols
- Direct I/O
- Other types of sensors like temperature
- S/W Add-Ons
- Web Interface
- Programmable
- Both wired & wireless
- Includes UPB (but not Insteon)
- Weeder, Barionet, WGL Assoc
- RFXCon Oregon sensors, Cent-a-meter, etc
- WeatherMan, Database, Video
- X2Web Web & iPhone Screens
- Based on AppleScript

## **Additional References**

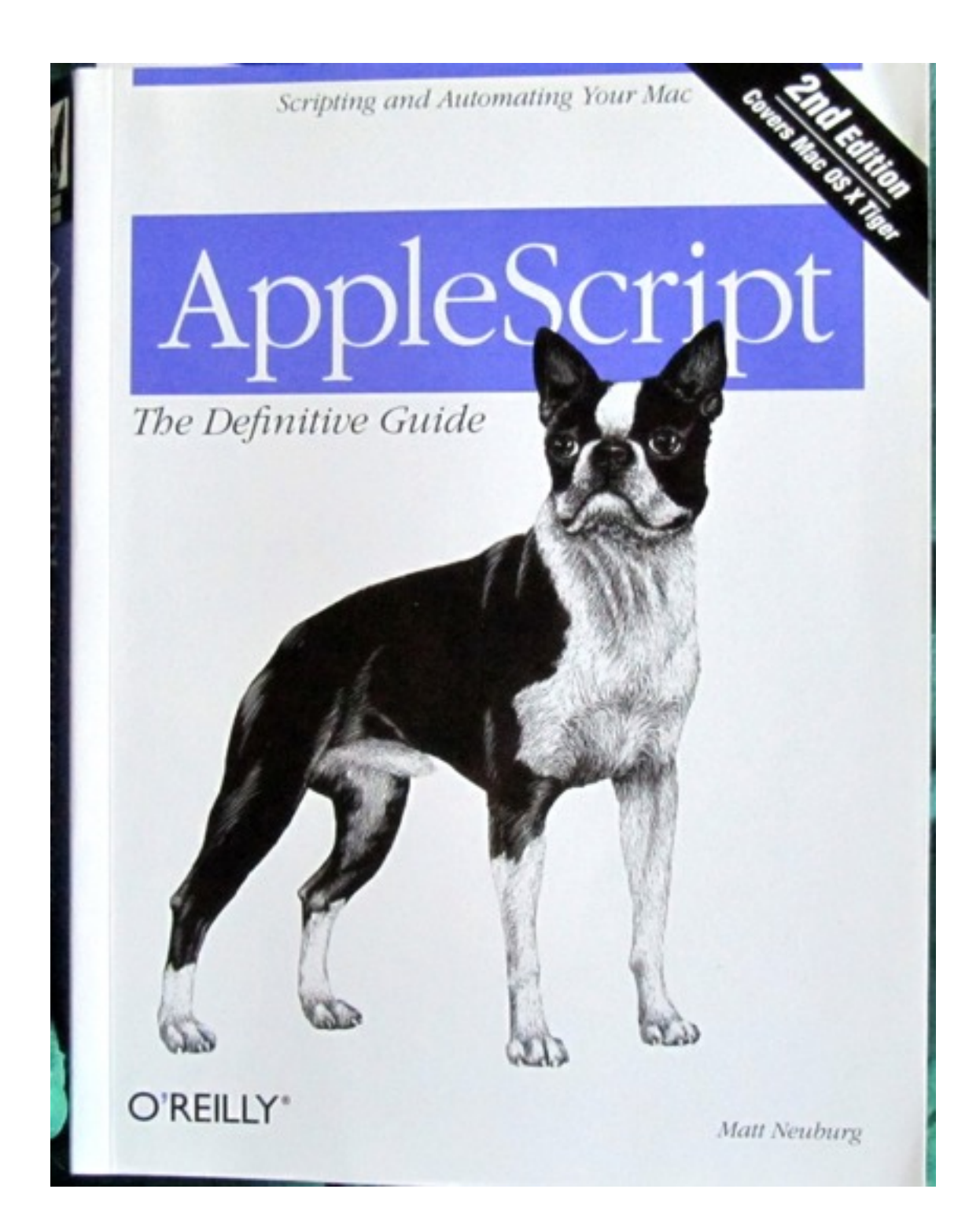

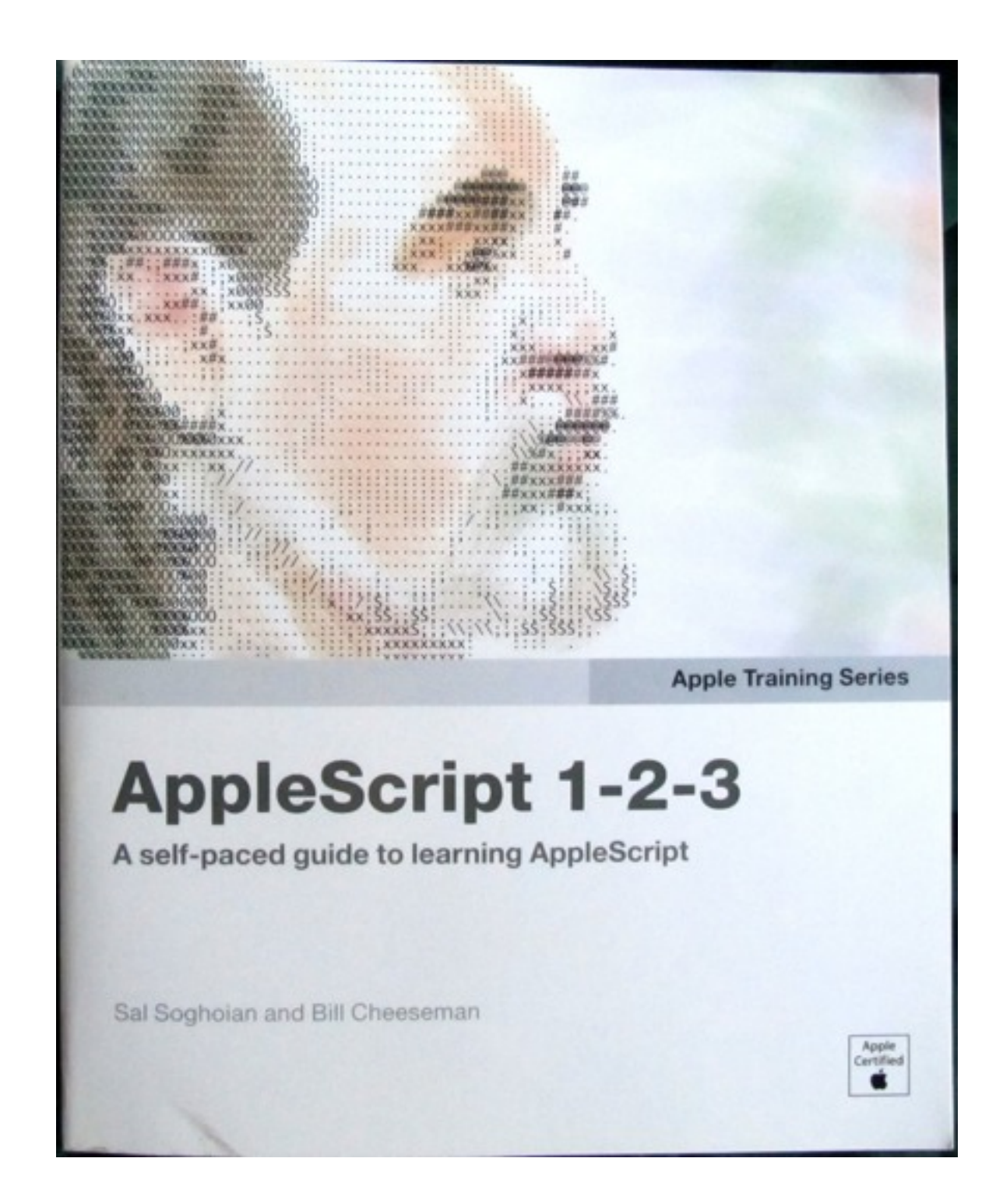

## **Getting Started**

### **Before Installing XTension**

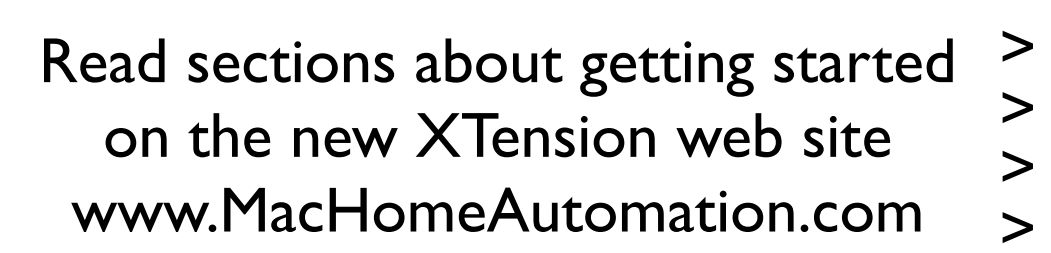

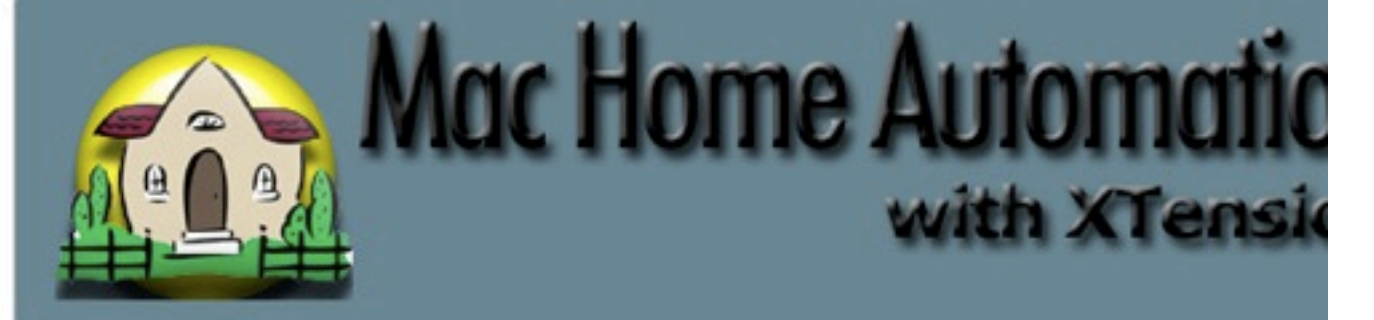

You are here: index » Getting Started

Show pagesource is Old revisions

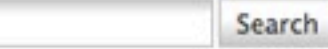

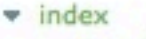

- **v** Details
	- · Interface Details
	- Oregon Scientific Details
- ▼ Scripting Dictionary
	- **Scheduled Event Verbs**
	- Housecode Verbs and Scripts
- Human Interface Verbs
- Getting Lists of Units
- ▶ Unit Control Verbs
- **Munit Information**
- > X10 Specific Commands
- **N** XTension Control Verbs
- Getting Started
	- Multiple Interfaces
	- **E** Installation
	- **n** The Interface
	- **= The Unit**
- What You Need
- PlayGround
- Supported Interfaces
	- Active RFID  $= CM11a$
	- $CM15$
	-
- $CM19$

#### **Getting Started**

XTension provides "Units" that can o that is has no connection to a real c temperature" might be a real Orego that you set the value of based on th

XTension provides a scripting inte AppleScript and can control all applications on your Mac. Do not fea much help is available here on the complicated ideas and lastly Apple n even more esoteric questions.

Fully featured "Scheduled Events" pr

An index of the articles in this section

- **Installation**
- **The Interface**
- **The Unit**
- . The Scheduled Event
#### Downloading the latest version

**CALIFORNIA DE LA PIERRA** 

- ▼ X2Web: Internet Control And Monitoring for XTension
	- ▶ X2Web: Beta Downloads
- \* Xtension Manual
	- **The Attachments Script**
	- **Extended Codes**
	- Simulated Preset Dim
	- Special Scripts
	- **Suntimes**
	- Unit Extract Record
- **Beta Versions**
- Macintosh Home Automation With XTension
- **Purchasing**
- sidebar
- Video Pitcher

#### **Beta Versions**

download WXTension Beta build 811

download Radio Shack multimeter 22-812 plugin

#### 12/3/10 build 811

- " fixed an inability to edit scripts in a couple of places.
- " fixed an error upon receiving the ack from controlling a ba error every time you controlled it.
- " moved to most recent compilers and plugins and libraries fo

#### 8/27/10 build 807

- Stops processing malformed RFXMeter packets before the causing 2702 applescript errors.
- In fixed the popups for selecting the type of weeder card so input card. It should now be possible to place one on any s
- In fixed backwards are you sure logic in the dialog asking if y to a new interface.
- added the "multiqueue" property to the xInterface object.

For a downloadable manual go to the original site - Shed.com

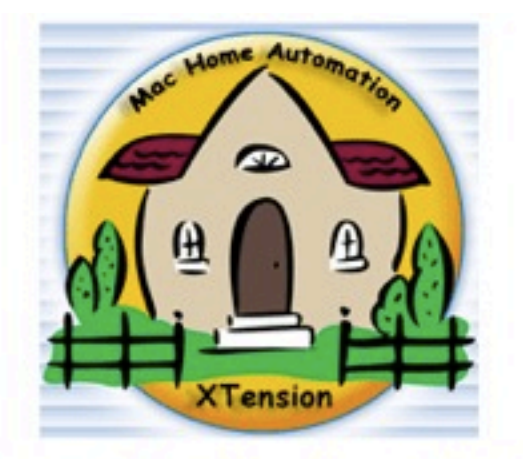

Home | How to order | XTension | Download Page | Home Automation | Ideas | Sand Hill | Links | Mailing List

**FREE DOWNLOAD GOODIES** 

#### The latest OSX release supports 17 automation controllers including the Barionet and all RFXcom RF receivers!

• Download the Application •

**And do visit Mac Home Automation** where you can find the latest copies of X2Web, XTdb, and Video Pitcher!

#### • Manual Only •

• This version will run in Lite mode until serialized. •

• You can create up to 5 units in the database. •

• Peek at some screen shots ? •

### **Getting Started with XTension**

#### Setting up the Physical Interface

Older CM11 (will need serial adapter) Newer CM15A (USB)

nen

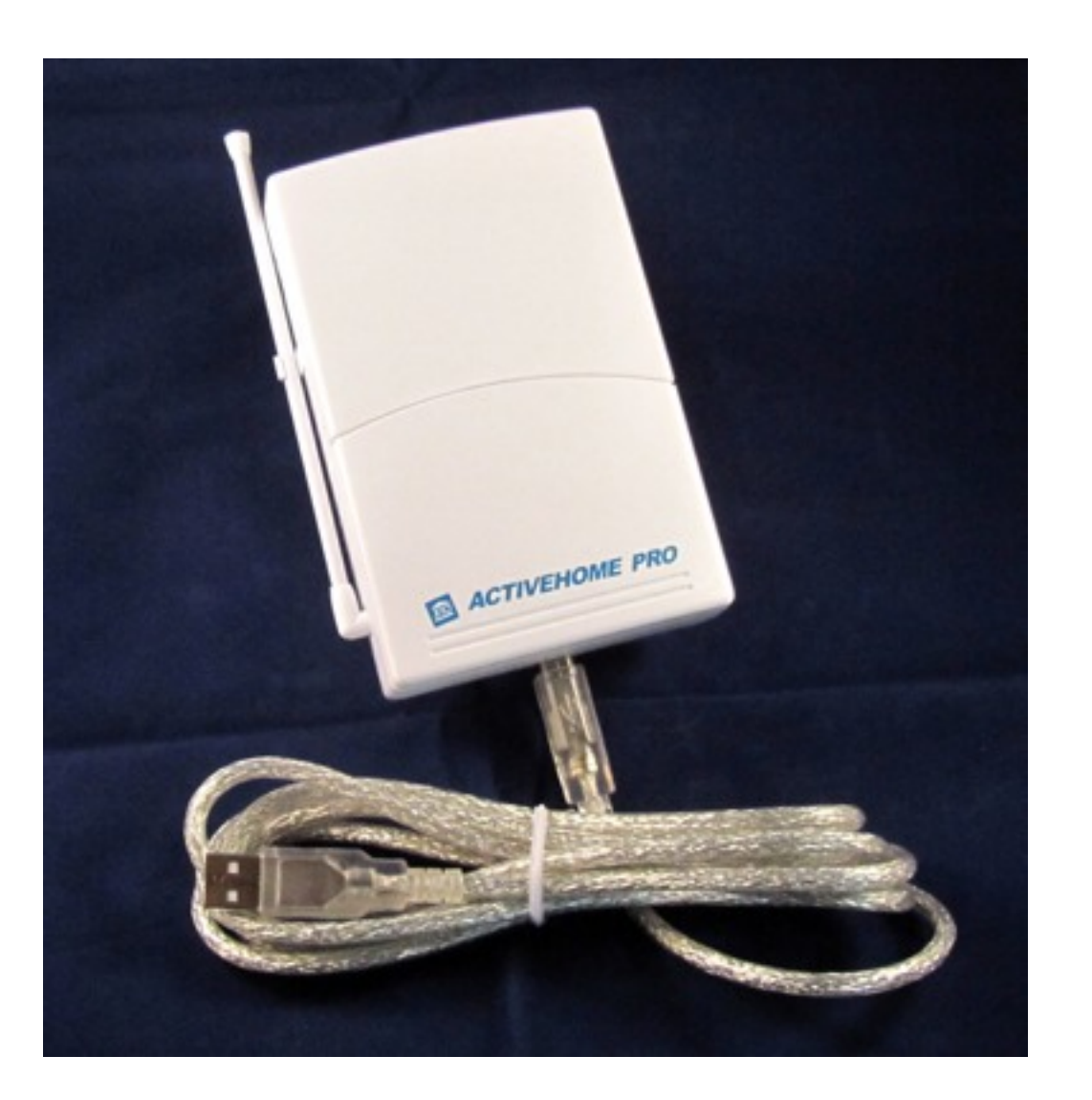

#### Installing the Physical Interface

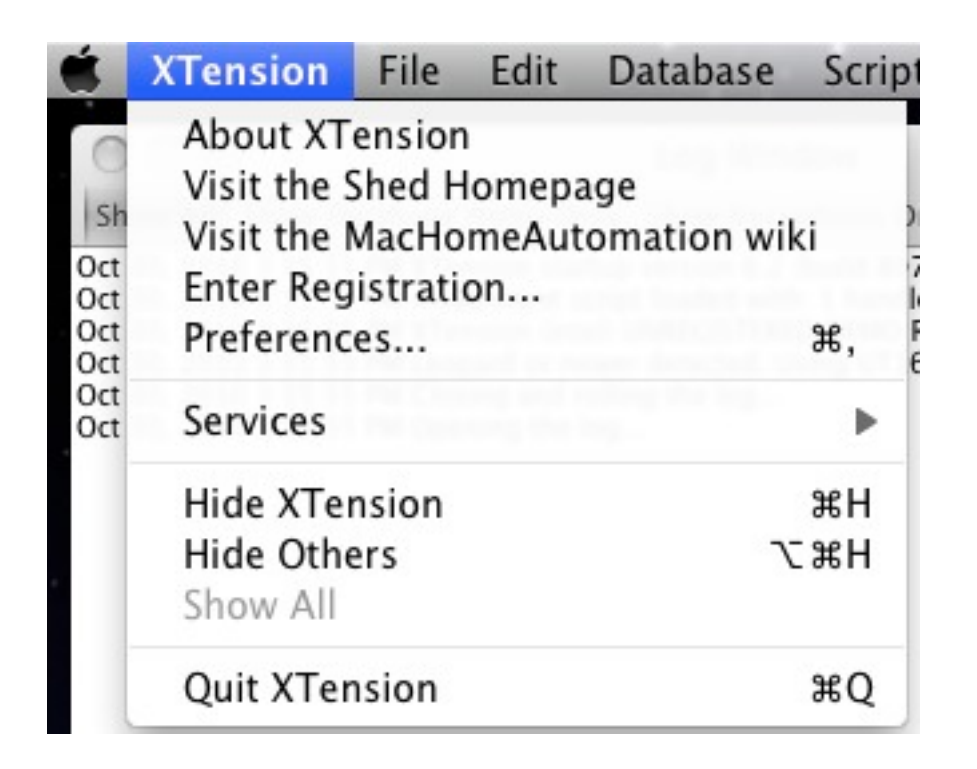

To connect a cm11 you'll probably need a usb serial adaptor as most modern machines dont have any serial ports anymore. Once you have the device physically connected you need to setup XTension to talk to it.

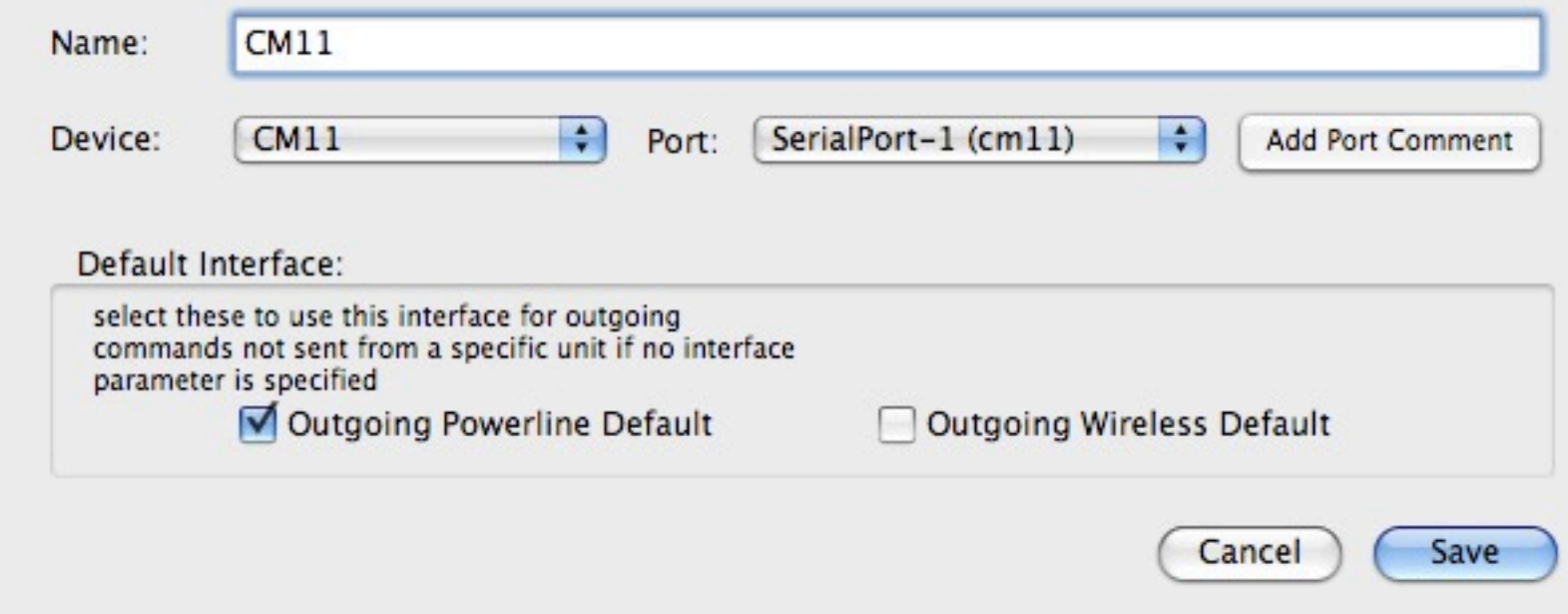

#### Installing the X10 Units

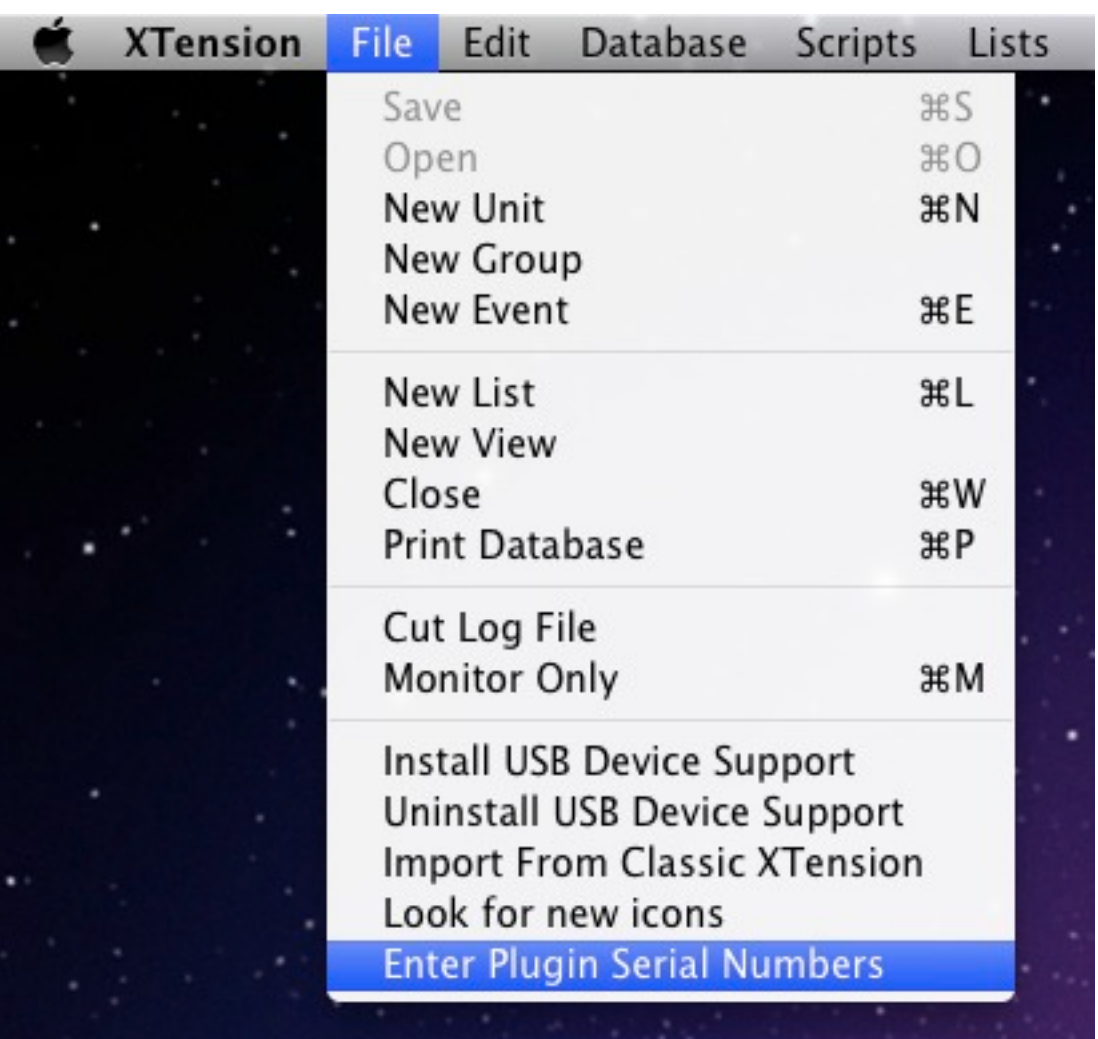

#### Installing the X10 Units

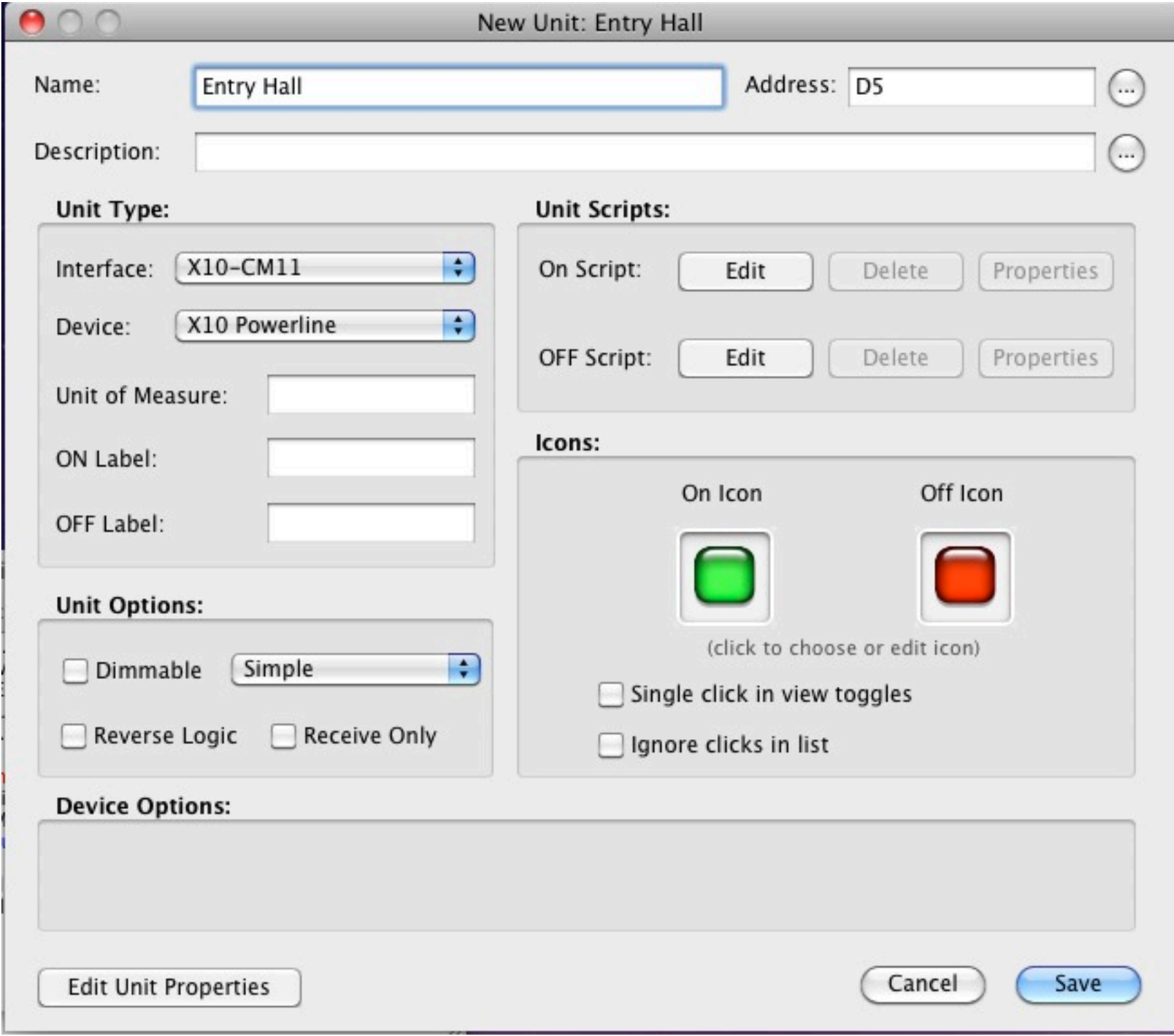

#### Adding Pseudo Units - Flags & Variables

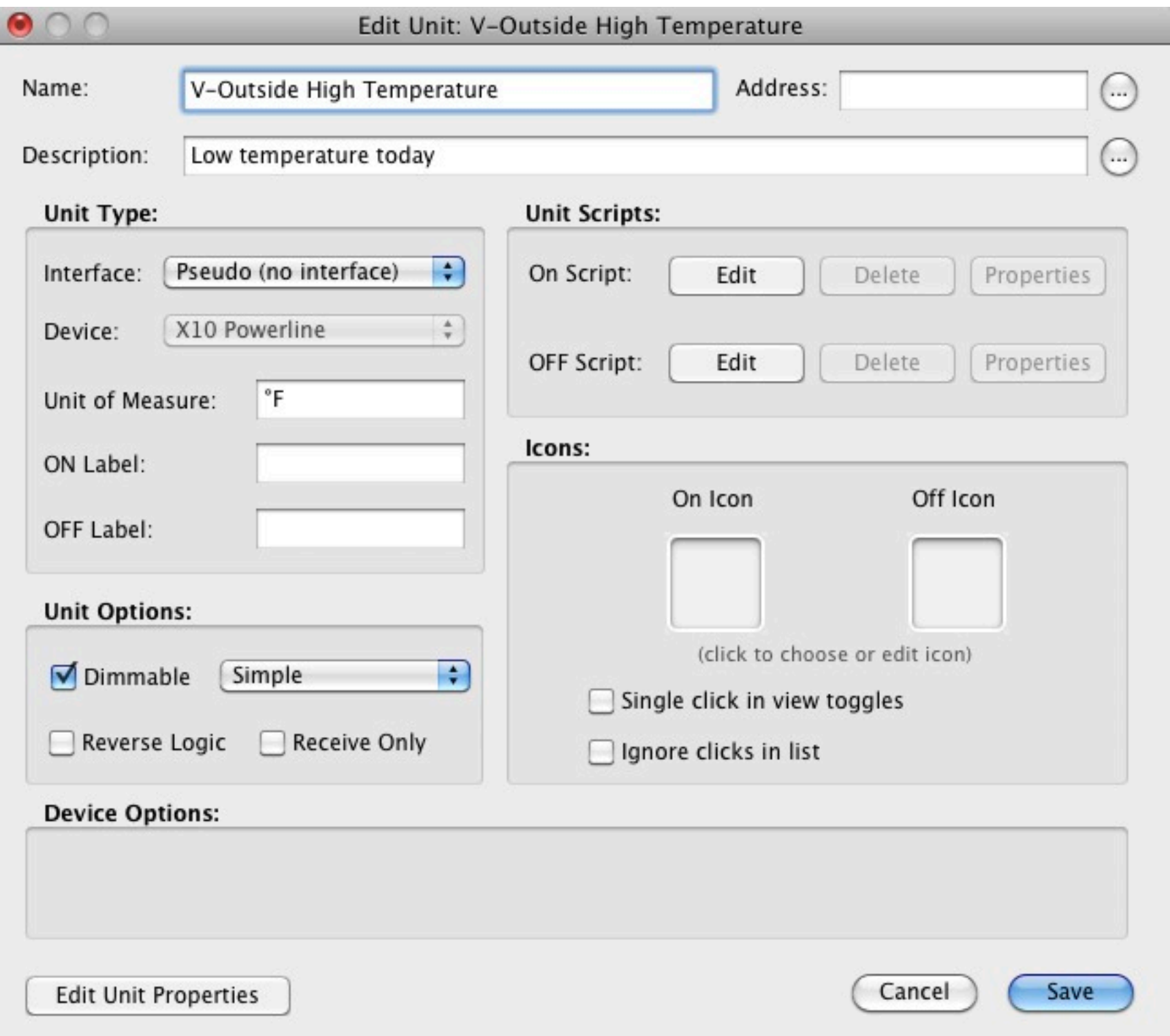

### Getting Started Viewing the Master List

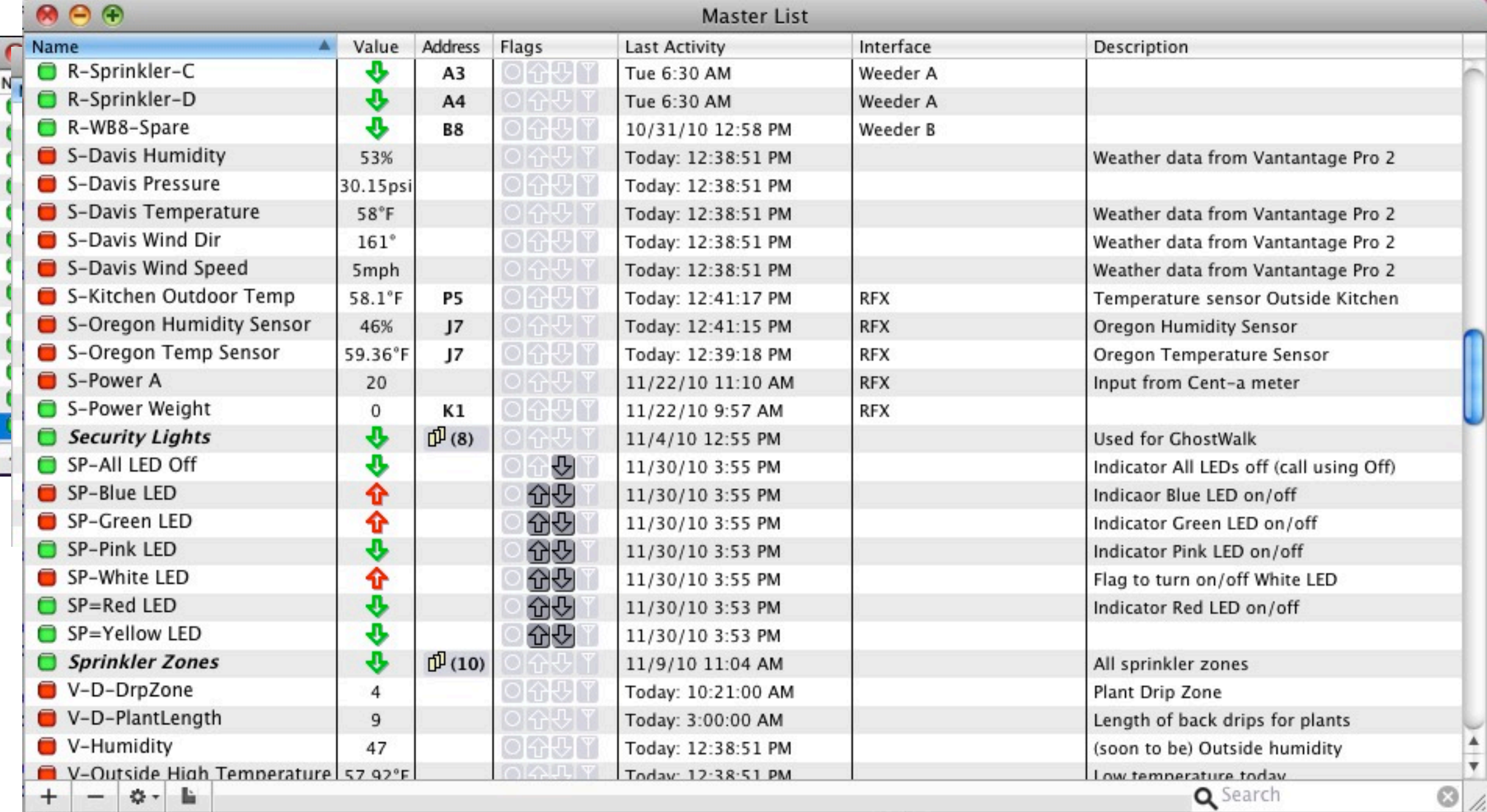

Installing other Interfaces

Weeder Technologies Digital I/O

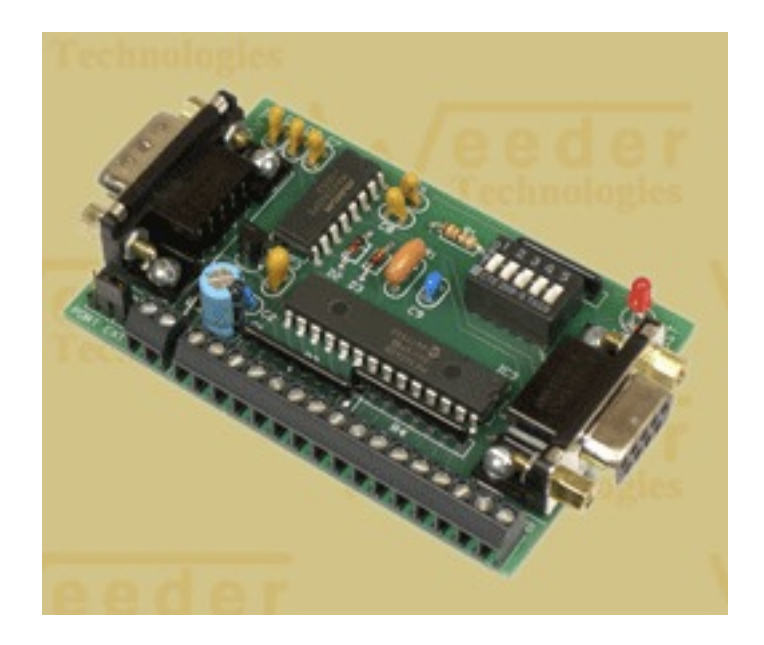

RFXCom Dual Receiver

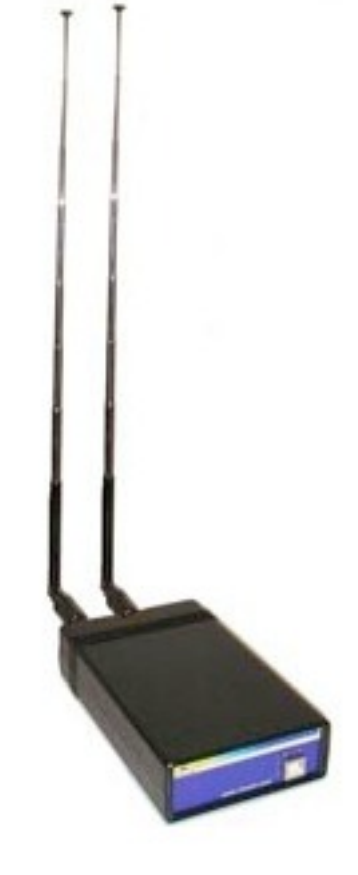

#### Installing other Interfaces

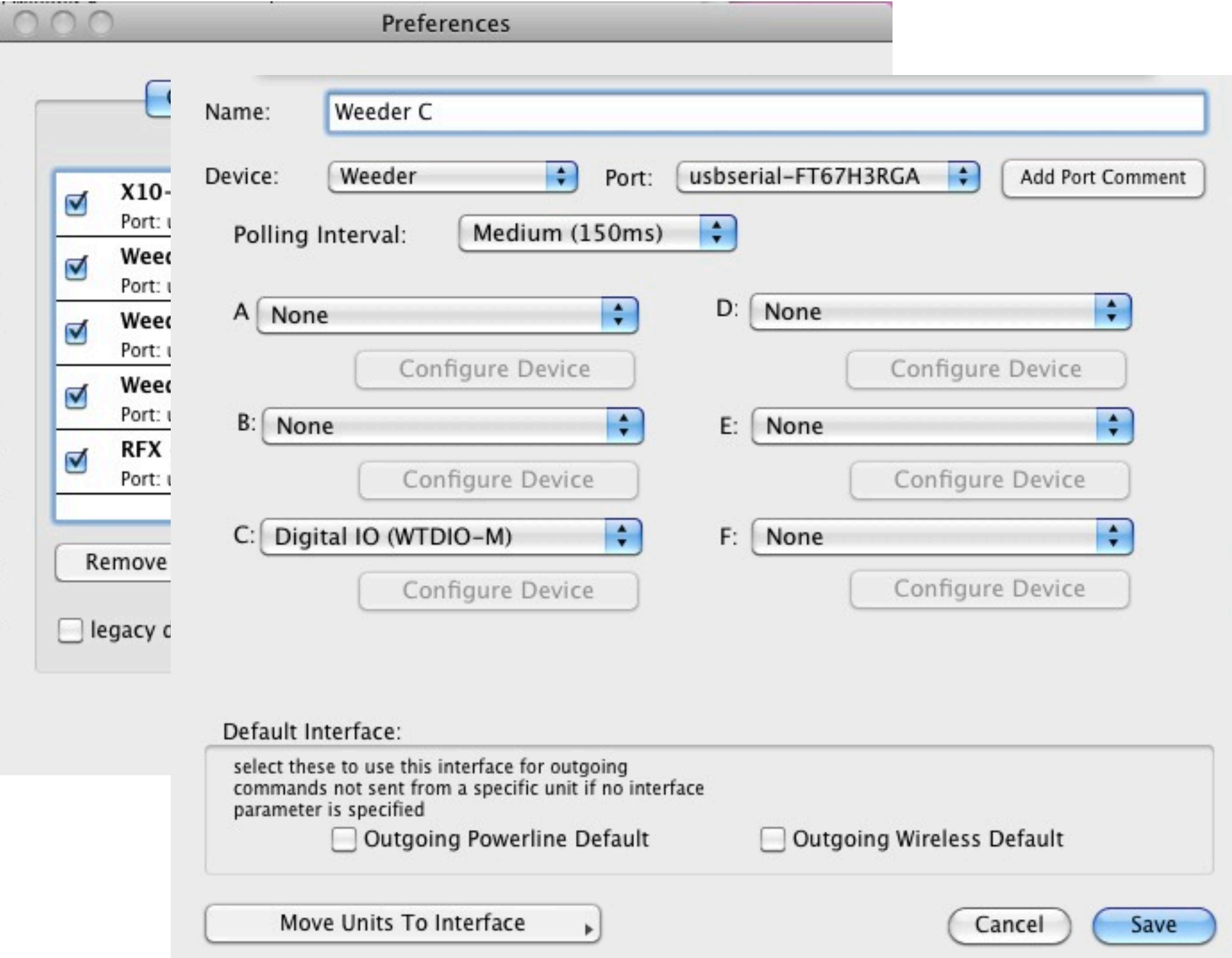

#### Installing other Interfaces

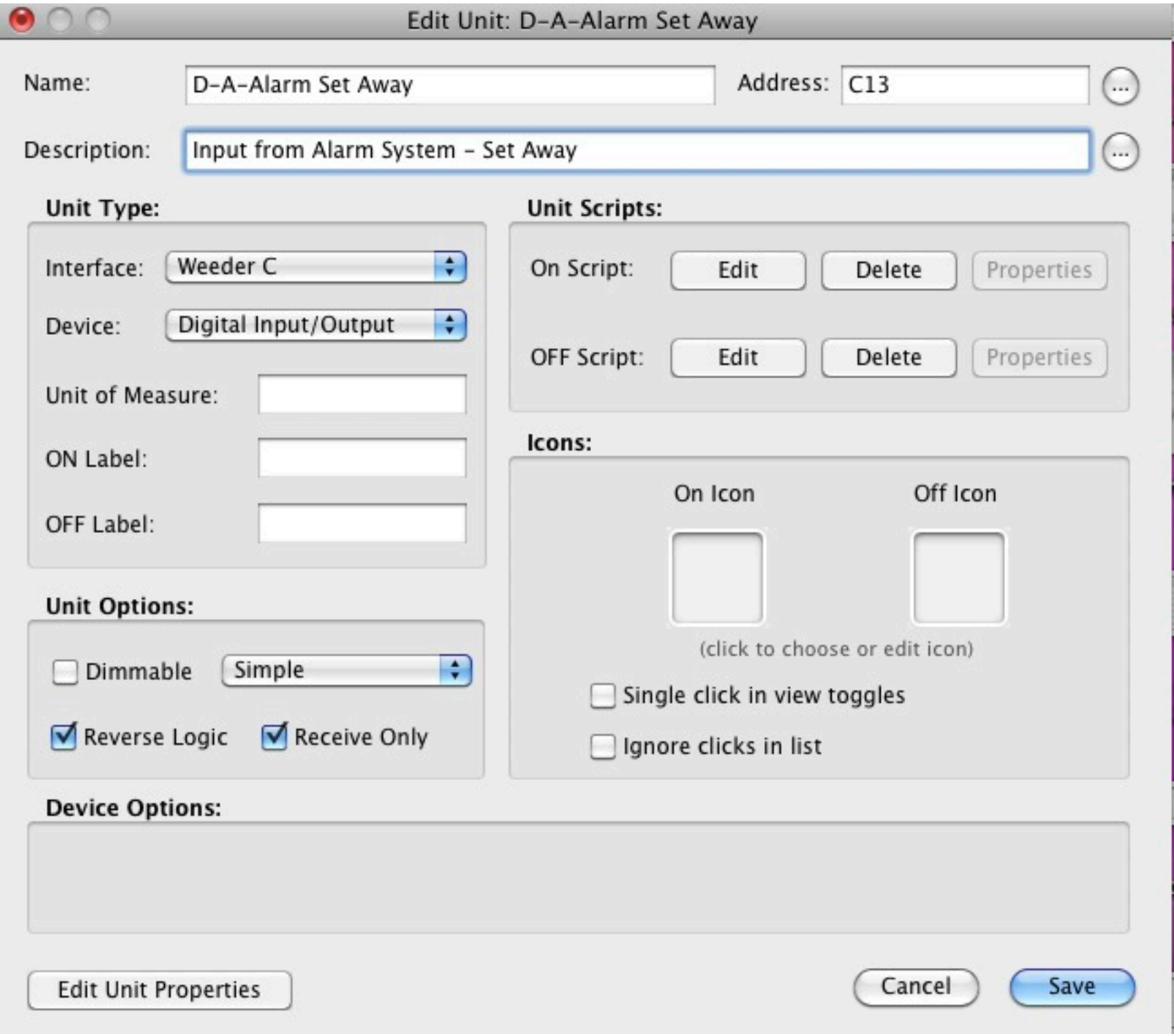

### **Events & Scripting**

#### Simple Event

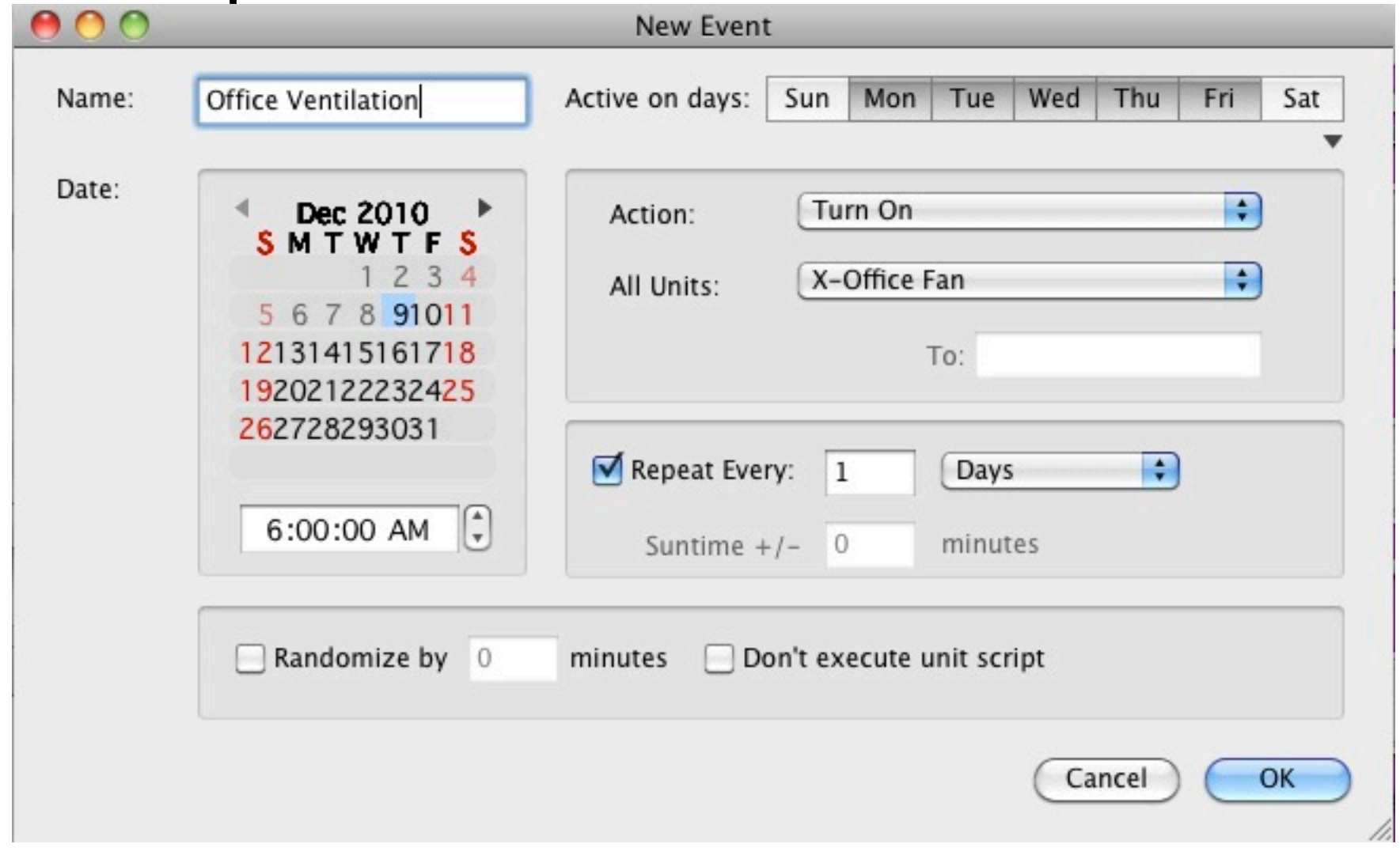

#### Unit Script New ON script for: X-Office Fan Check Syntax Run Script Insert Handlers Larger Smaller Revert turnoff "X-Office Fan" in 1 \* hours

 $\bigcap$ 

 $\gg$ 

### **Events & Scripting**

#### Event with Randomized Timing

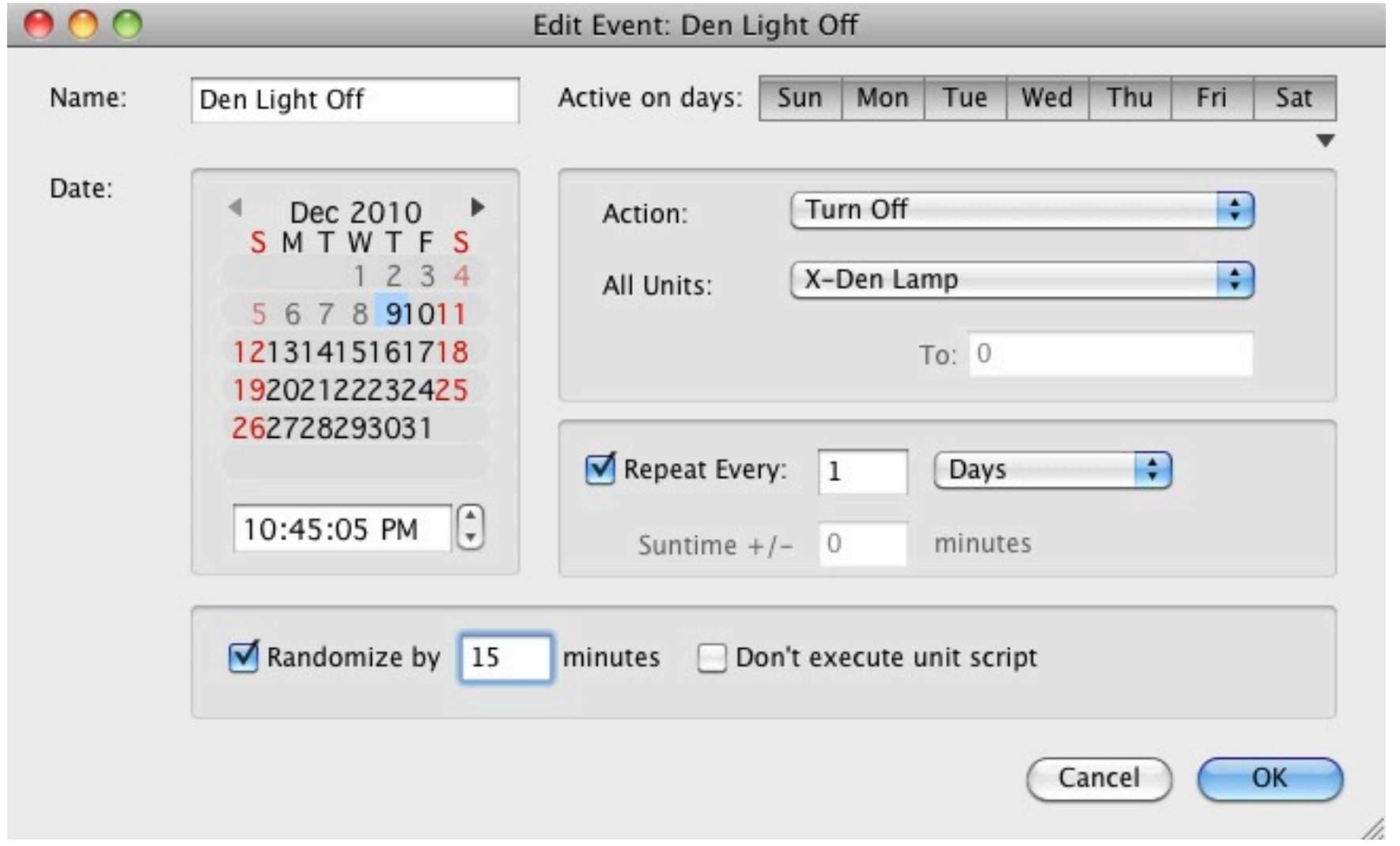

### **Events & Scripting**

#### Unit Initiating Script

Gate-Garage Open [Indictor] = North Gate Open OR Garage Door Open OR [Rain Water] Vault Door Open

#### Unit On Script

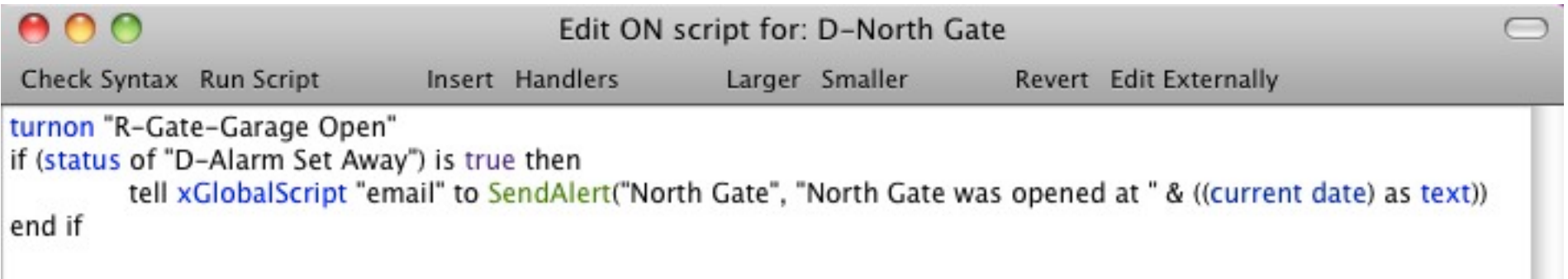

#### Unit Off Script

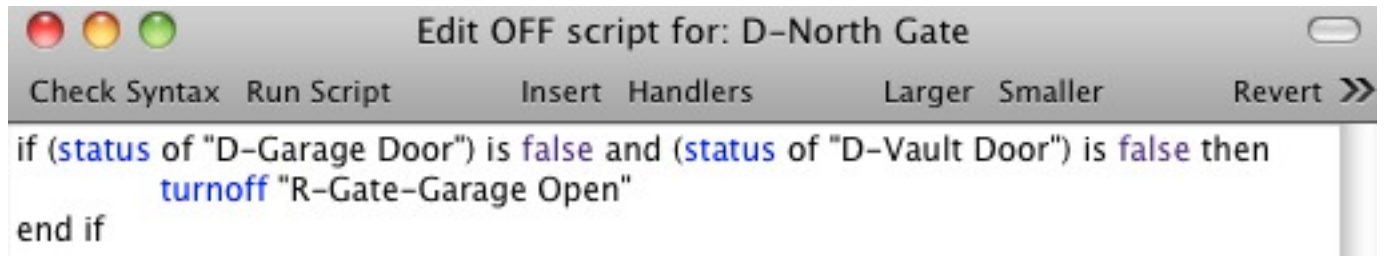

A *global script* is an AppleScript that a scheduled event can execute or another script can call. In XTension, global scripts are the glue that ties your whole automation system together. - Gordon Meyer - *Smart Home Hacks*

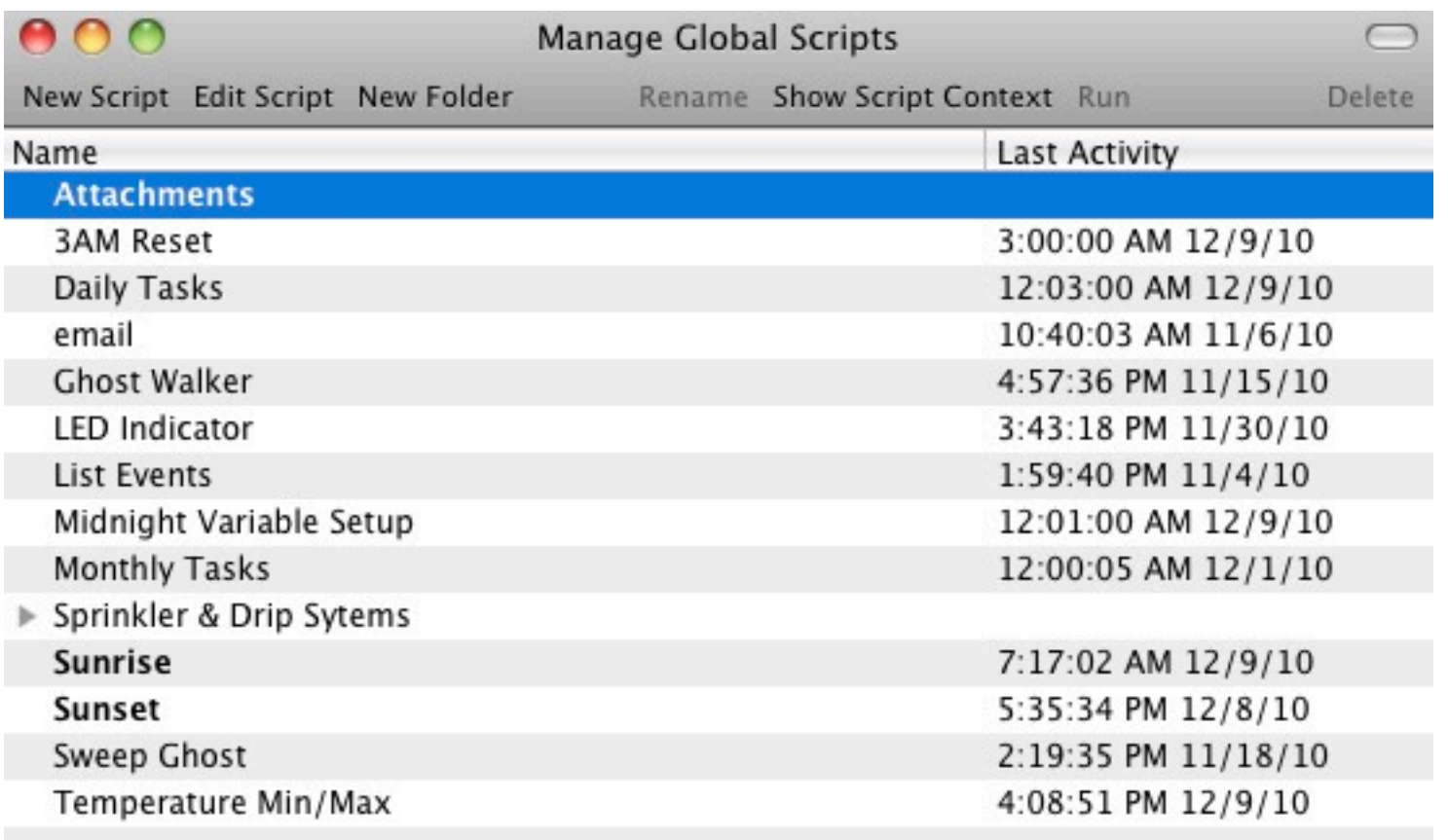

#### Simple Event Script

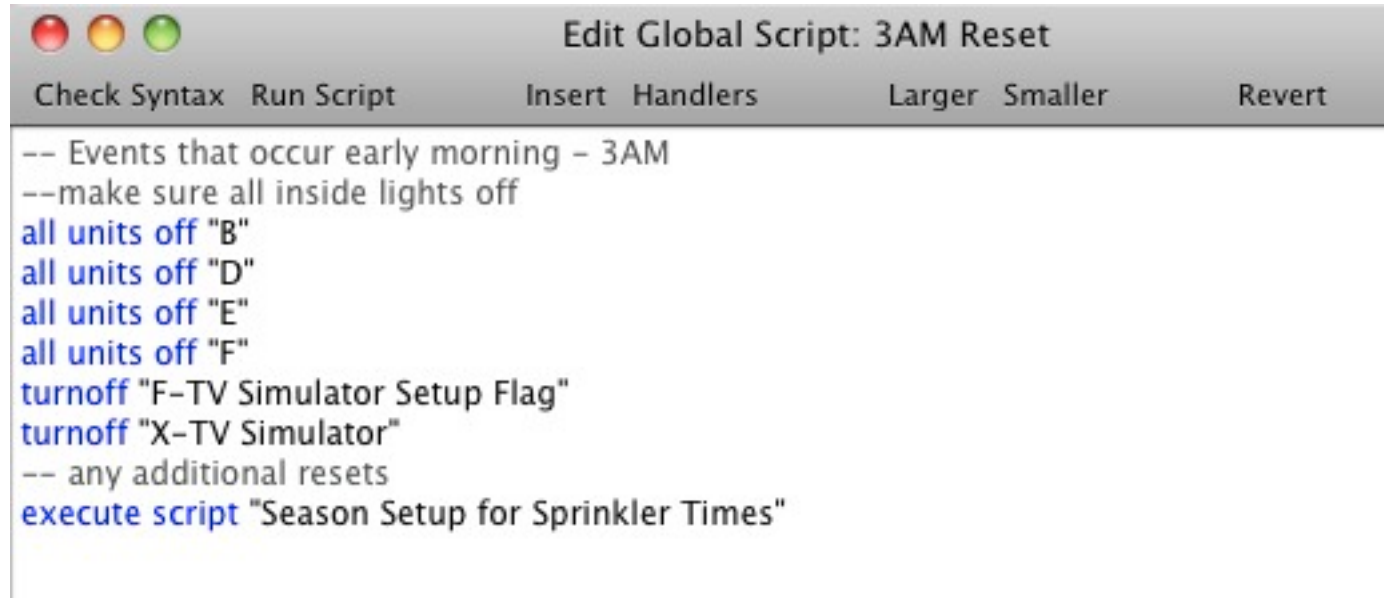

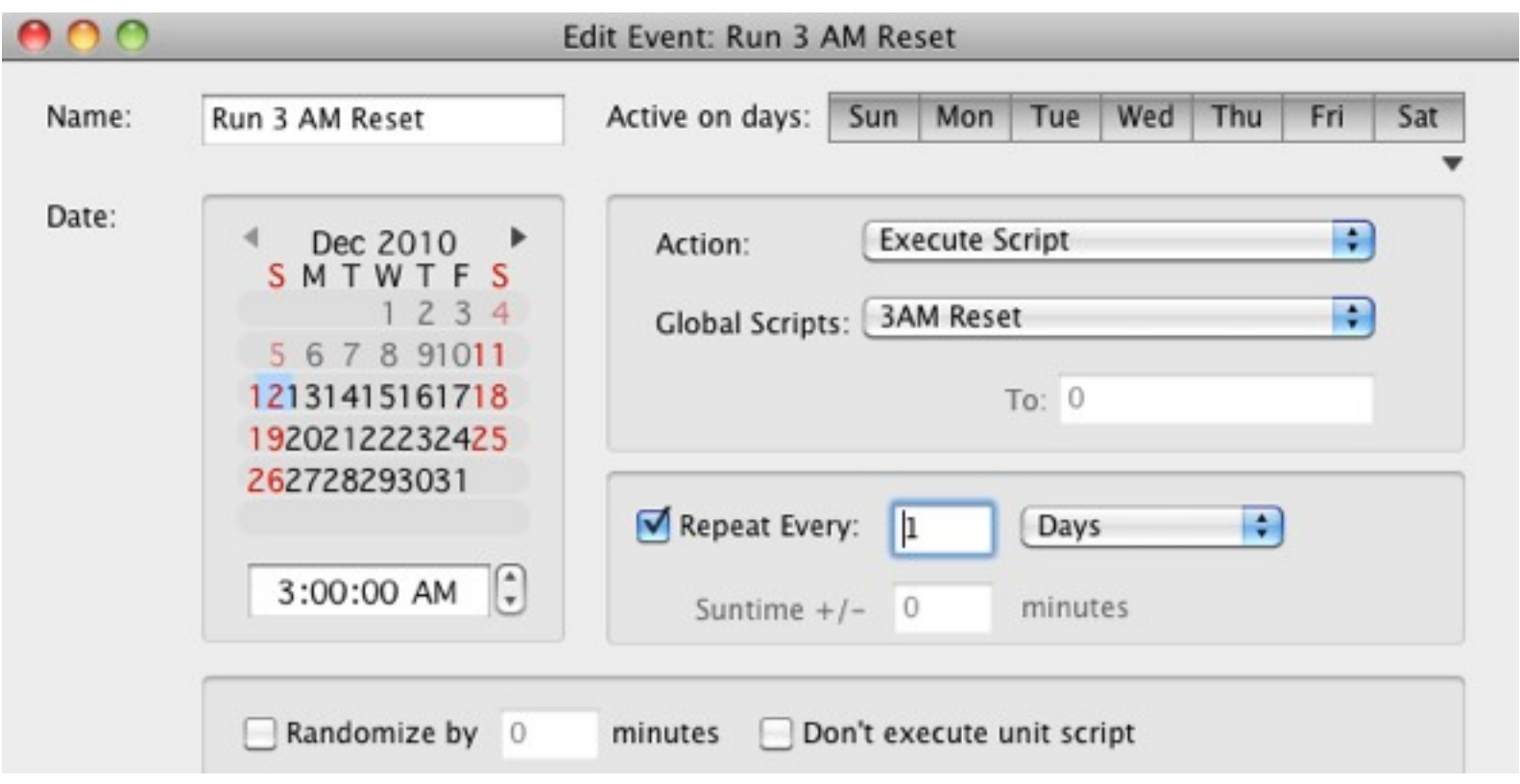

#### System Event Script

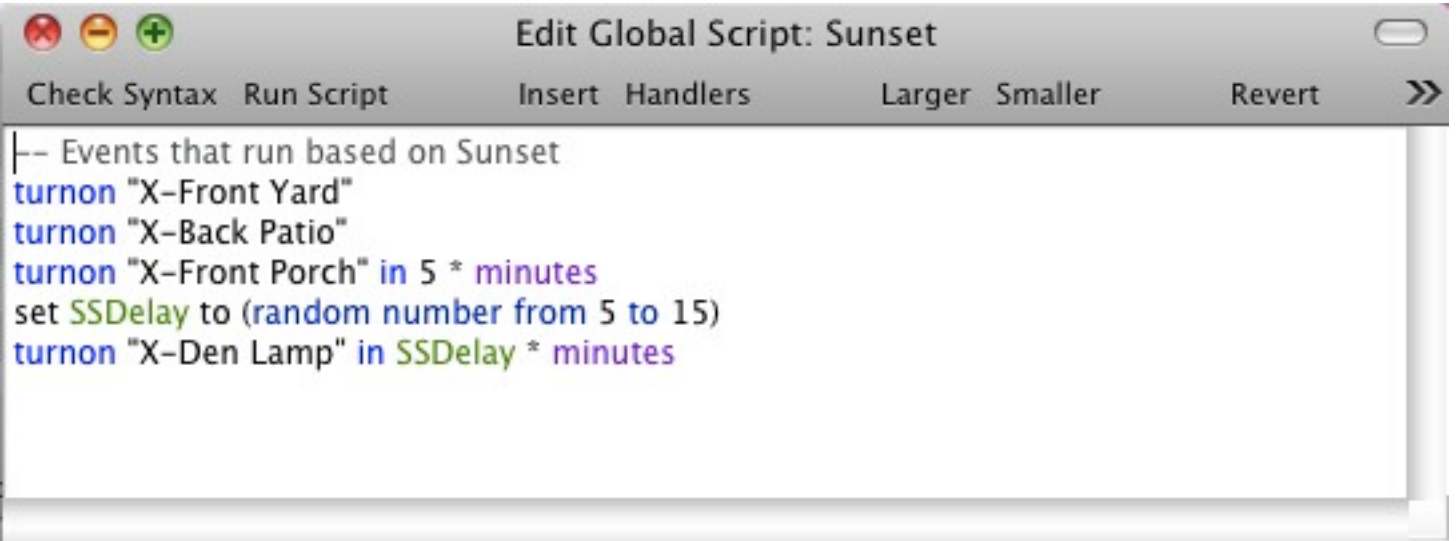

#### Scripts using Handler Calls for passing parameters

Script "email" for sending emails

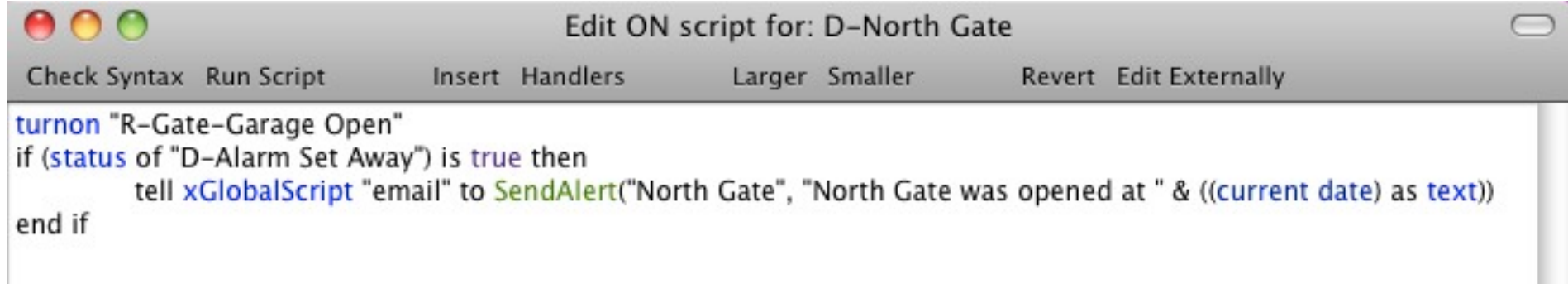

#### Scripts using Handler Calls for passing parameters

Script "email" for sending emails

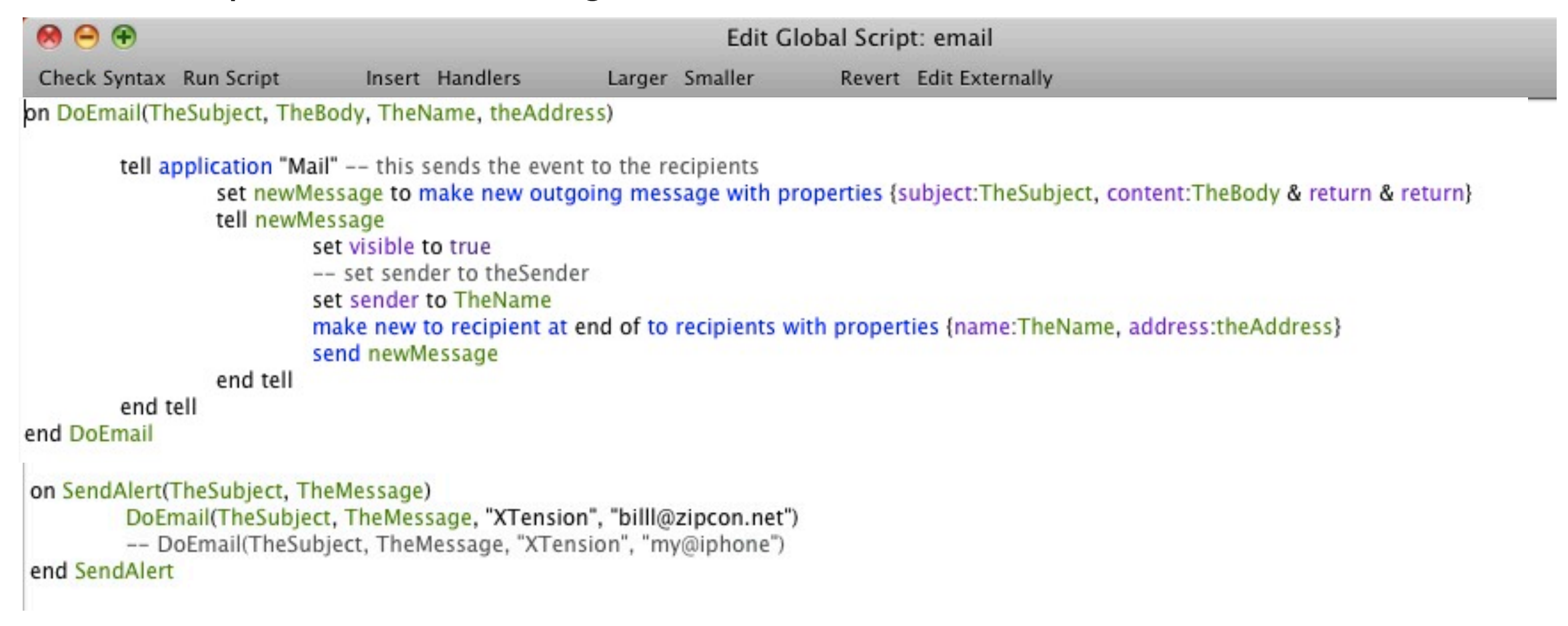

Taken from "Tutorials" section on the MacHome Automation Web Site

#### Scripts using Handler Calls for passing parameters

Script "email" for sending emails

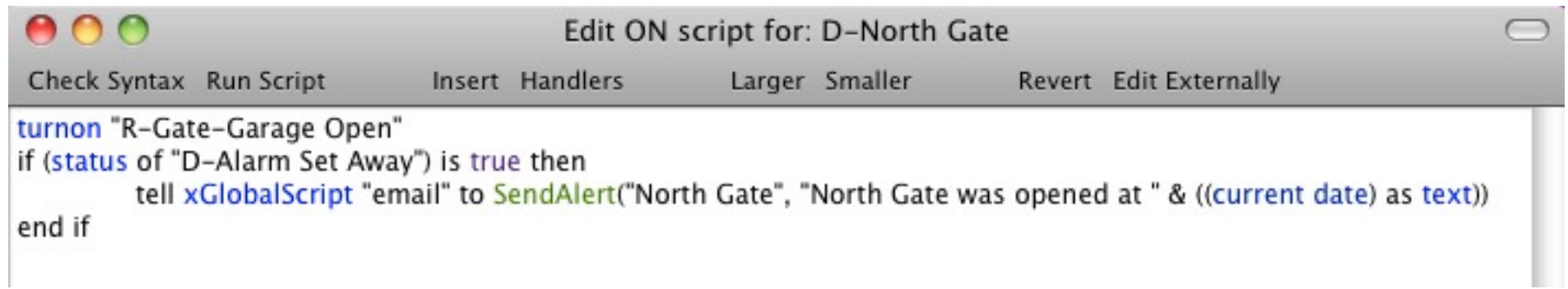

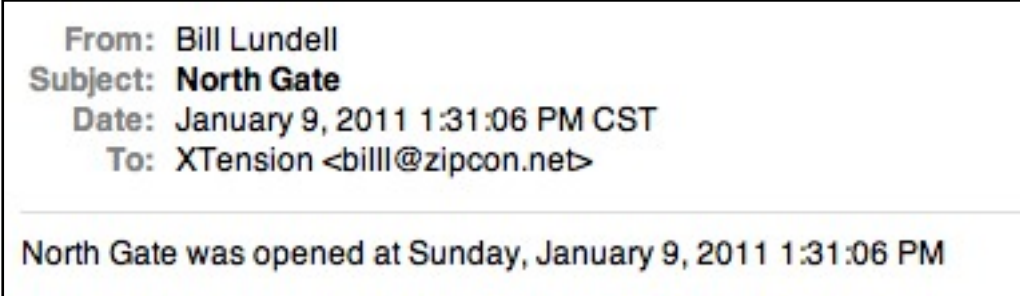

Making a house look "occupied" Script "GhostWalker" for turning lights on & off at random times

Hack #72 - Gordon Meyer - *Smart Home Hack*s

Setting up:

Add lights (units) to a Group (or Groups)

Create the Ghost Walker script

Add repeating event to rerun the GhostWalker script

Add event to trigger GhostWalker script

Add event to turn off GhostWalker Script

#### Making a house look "occupied"

Adding units to a [New] Group "Security Lights"

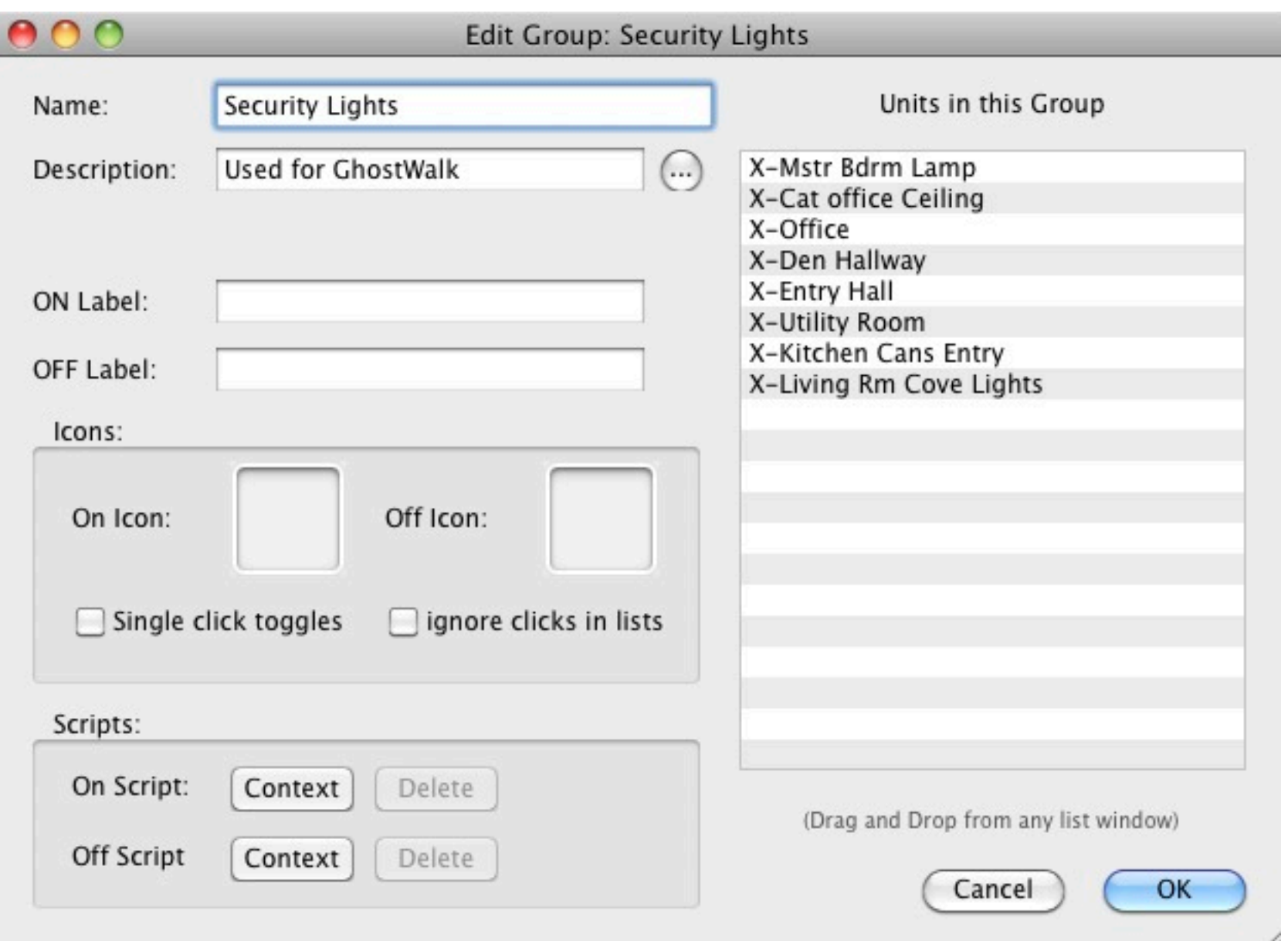

#### Making a house look "occupied" Enter GhostWalker Script

-- Ghost Walk Script -- Randomly turns on & off lights & TV simulator to make house seem occupied  $--$ set seed to (random number 1 to 2)  $--$  a 50% chance anything will happen this time -- if seed is equal to 1 then if (status of "D-Alarm Set Away") is true then -- only if occupants are away if time of (current date) < (23  $*$  hours) and time of (current date) > (5  $*$  hours + 59  $*$  minutes) then -- not during midnight to 6AM if (daylight) is false then -- make sure it is dark outside set randLights to all of group "Security Lights" set uname to some item of randLights set EventNum to (random number from 1 to 1000) as string set InTime to (random number from 1 to 10) set OnTime to (random number from 7 to 50) set EventOnName to "Ghost Light On" & EventNum set EventOffName to "Ghost Light Off" & EventNum create event EventOnName that turnson unit uname in InTime \* minutes create event EventOffName that turnsoff unit uname in OnTime \* minutes write log "Ghost Walk Scheduled: " & uname if time of (current date) > (18  $*$  hours) and time of (current date) < (22  $*$  hours) then --only in evening if (status of "F-TV Simulator Setup Flag") is false then set In Time to (random number from 1 to 50) set EventOnName to "Ghost Light On TV" create event EventOnName that turnson unit "X-TV Simulator" in InTime \* minutes turnon "F-TV Simulator Setup Flag" end if end if if time of (current date)  $>$  (22  $*$  hours) and (status of "F-TV Simulator Setup Flag") is true then set OnTime to (random number from 1 to 30) set EventOffName to "Ghost Light Off TV" create event EventOffName that turnsoff unit "X-TV Simulator" in OnTime \* minutes turnoff "F-TV Simulator Setup Flag" end if end if end if execute script "Ghost Walker" in (random number from 35 to 50) \* minutes -- rerun script later in 35 - 50 minutes end if

#### Making a house look "occupied"

Starting GhostWalker Script

 $000$ Edit ON script for: D-Alarm Set Away Check Syntax Run Script Insert Handlers Larger Smaller Revert Edit Externally tell xGlobalScript "email" to SendAlert("Security Set", "Security System was set at " & ((current date) as text)) execute script "Ghost Walker" if (daylight) is false then turnon "X-Driveway Lights" for 5 \* minutes end if

#### Making a house look "occupied" Stopping (& Cleaning up after) GhostWalker Script

-- sweep out the ghosts after occupants return set EventList to all events repeat with x from 1 to count of items in EventList set e to item x in EventList if e contains "Ghost Light" then remove event e end if end repeat turnoff "F-TV Simulator Setup Flag" turnoff "X-TV Simulator"

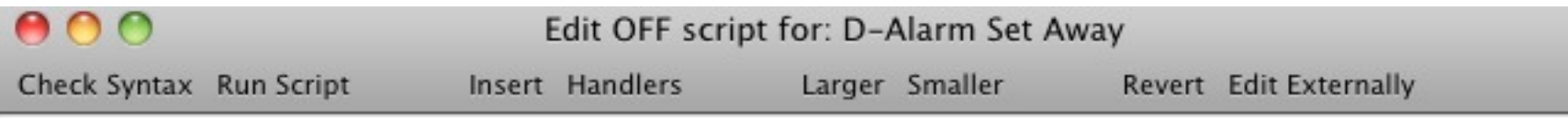

tell xGlobalScript "email" to SendAlert("Security Off", "Security System was reset at " & ((current date) as text)) execute script "Sweep Ghost" turnon "X-Entry Hall" for 5 \* minutes turnon "X-Utility Room" for 5 \* minutes

### **External Add-On Programs Add Additional Features to XTension**

- WeatherMan Adds access to local weather forecasts
- Weather Tracker Connection to physical weather station
- XTdb Database for XTension Events
- VideoPitcher Add video clips for viewing events
- X2Web Web Interface for Monitoring & Control
- External Scripts

#### Add-On web interface for XTension

Remote monitor and control

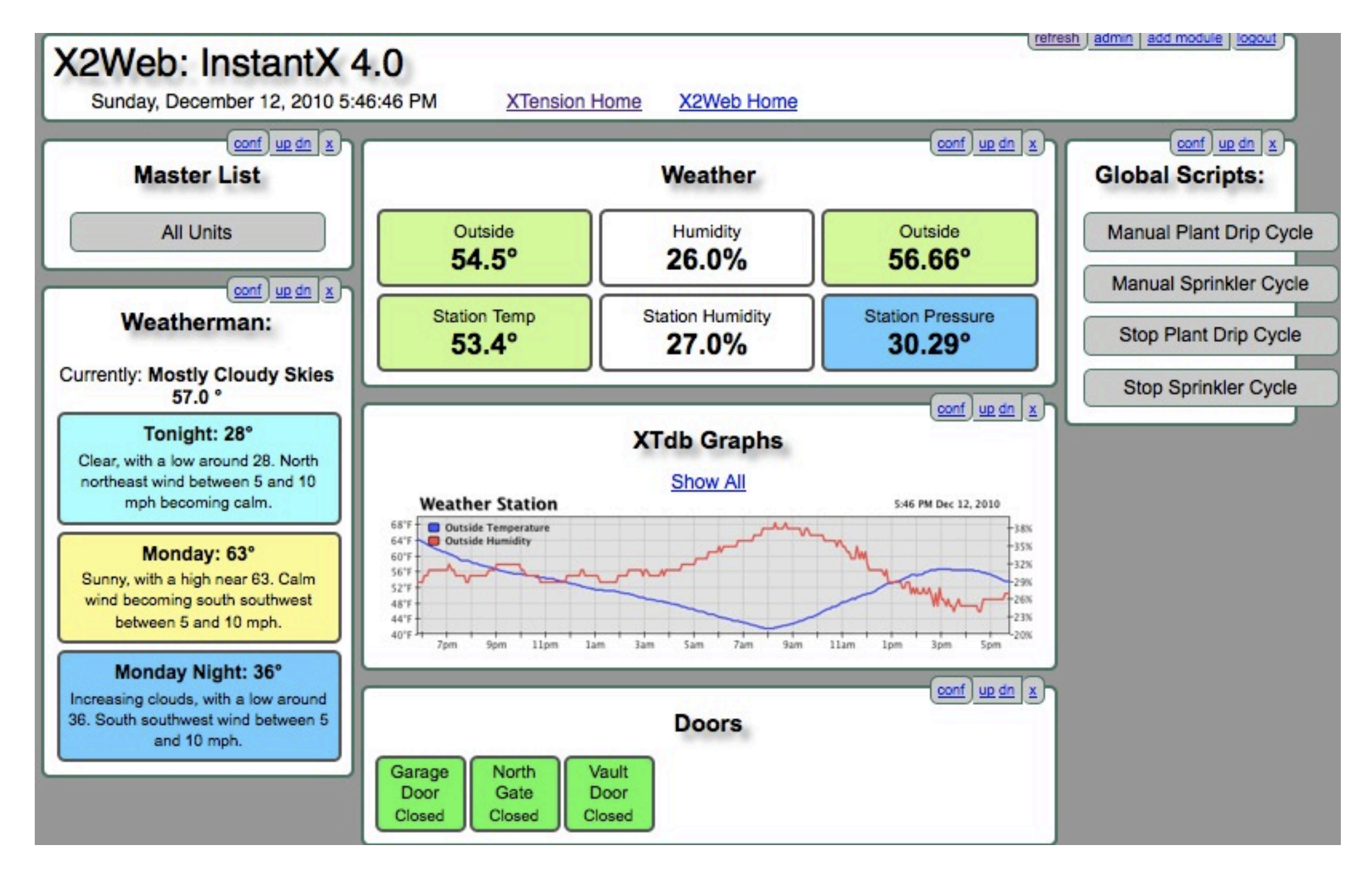

#### Add-On web interface for XTension

All Units - no configuration

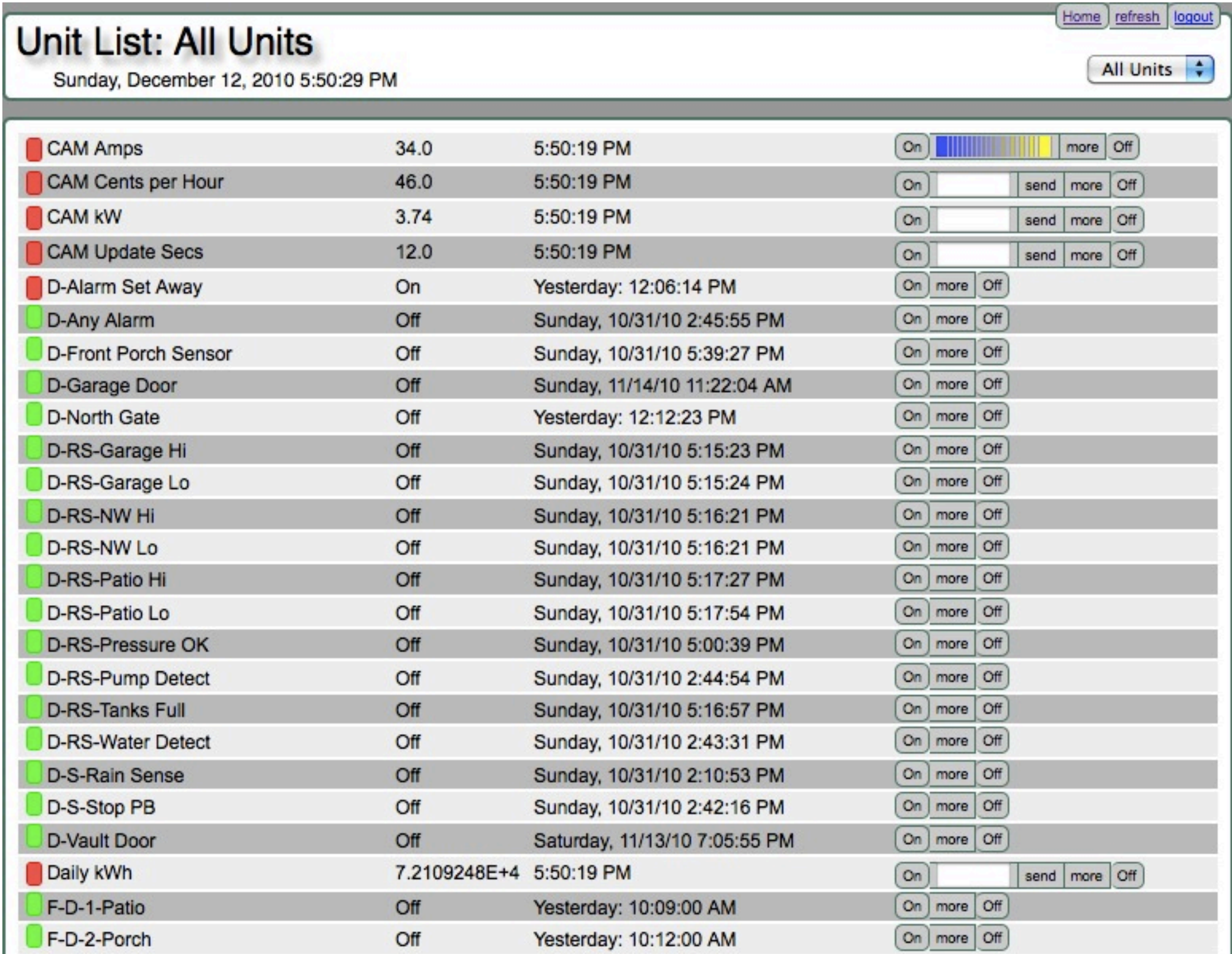

*ha-m 2/2010* 65

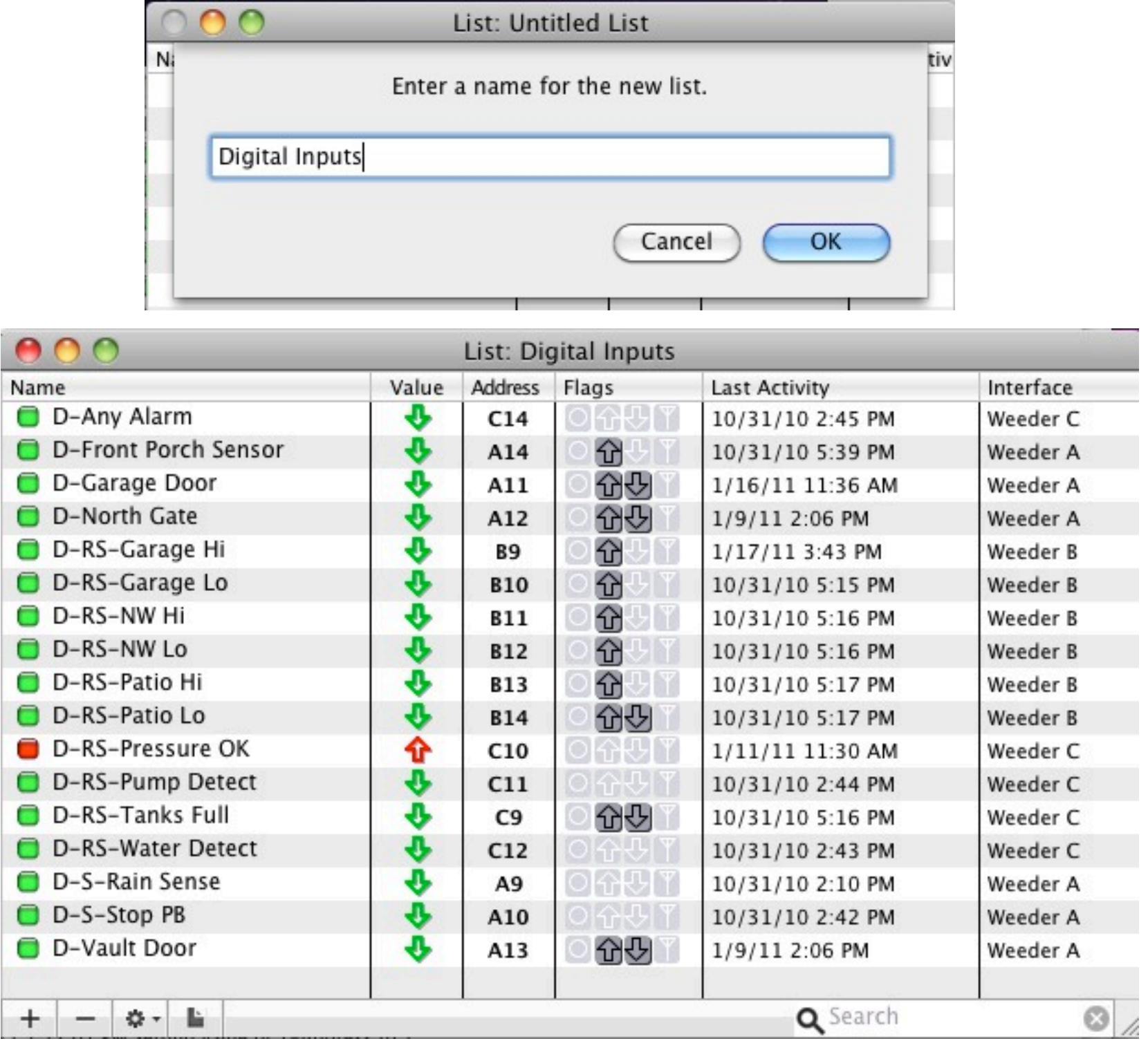

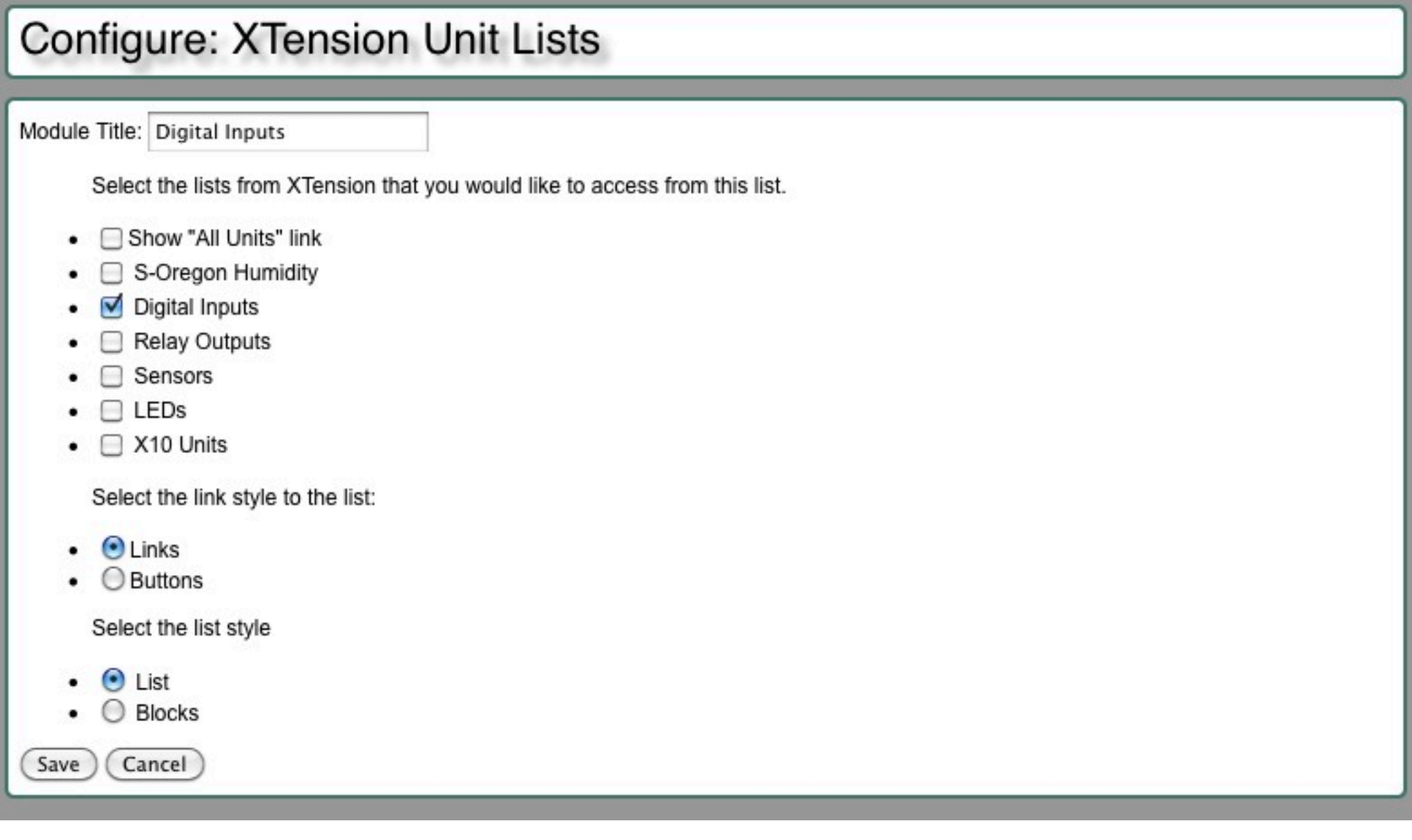

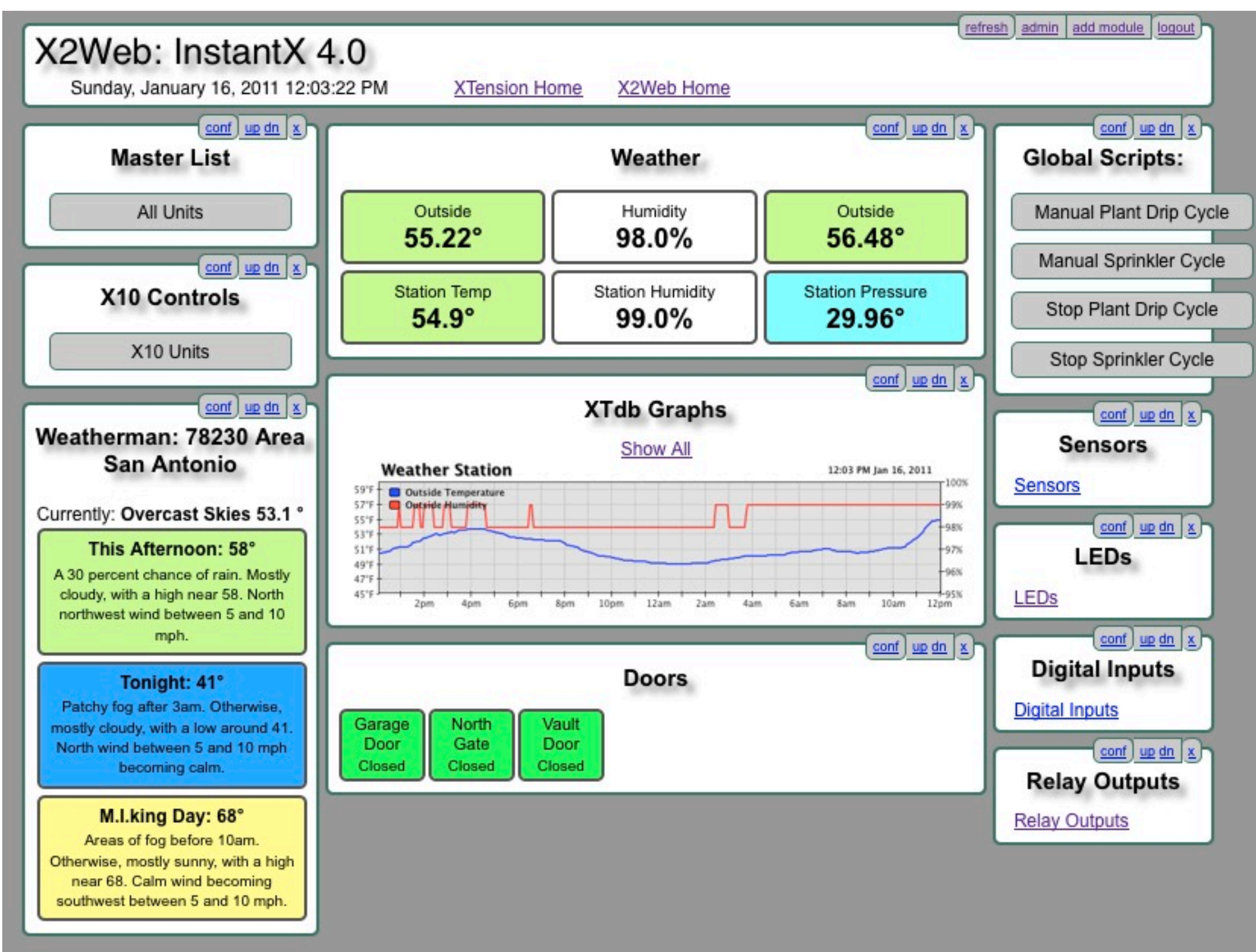

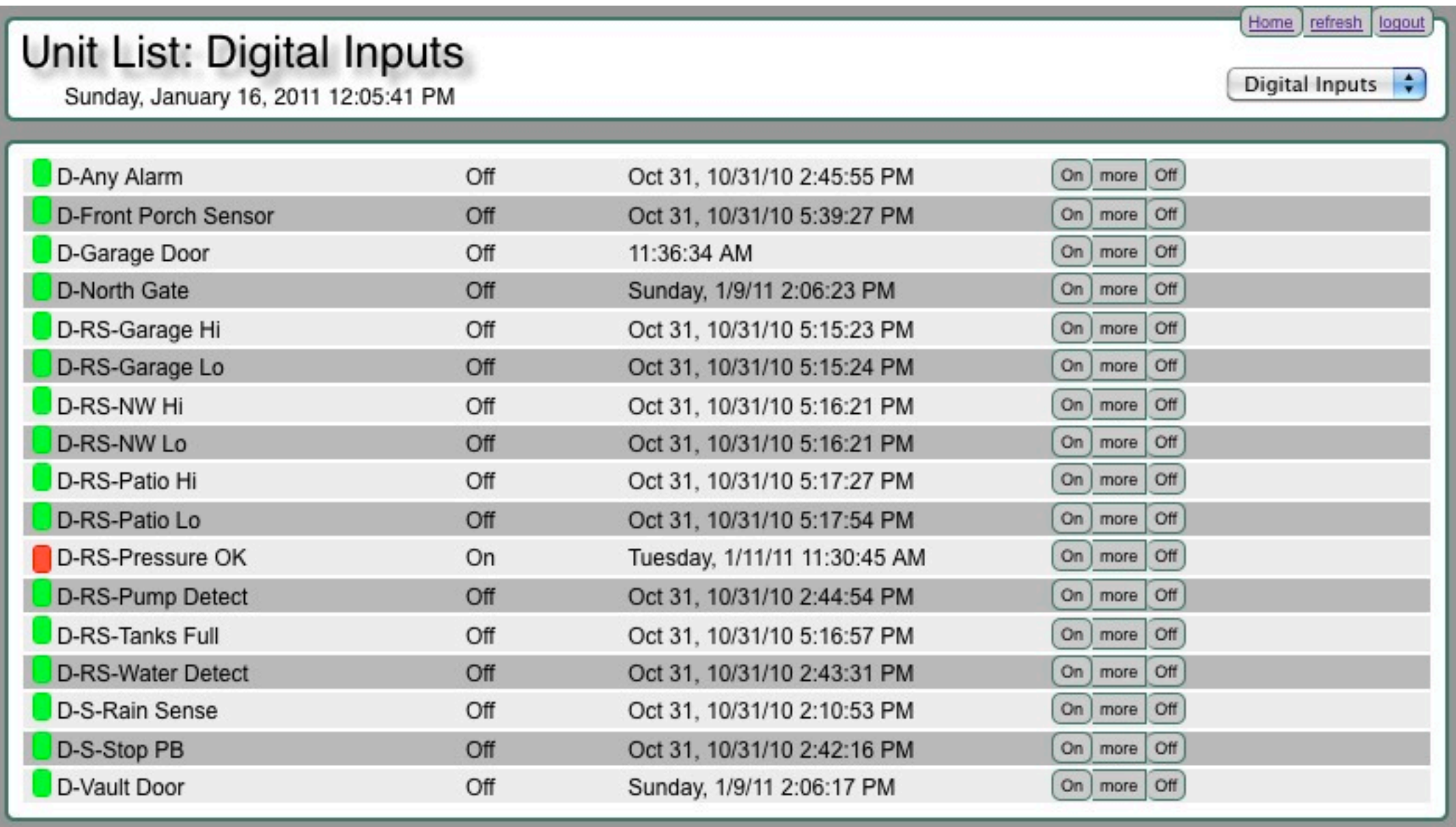

### Add-On web interface for XTension

Adding graphs from XTdb

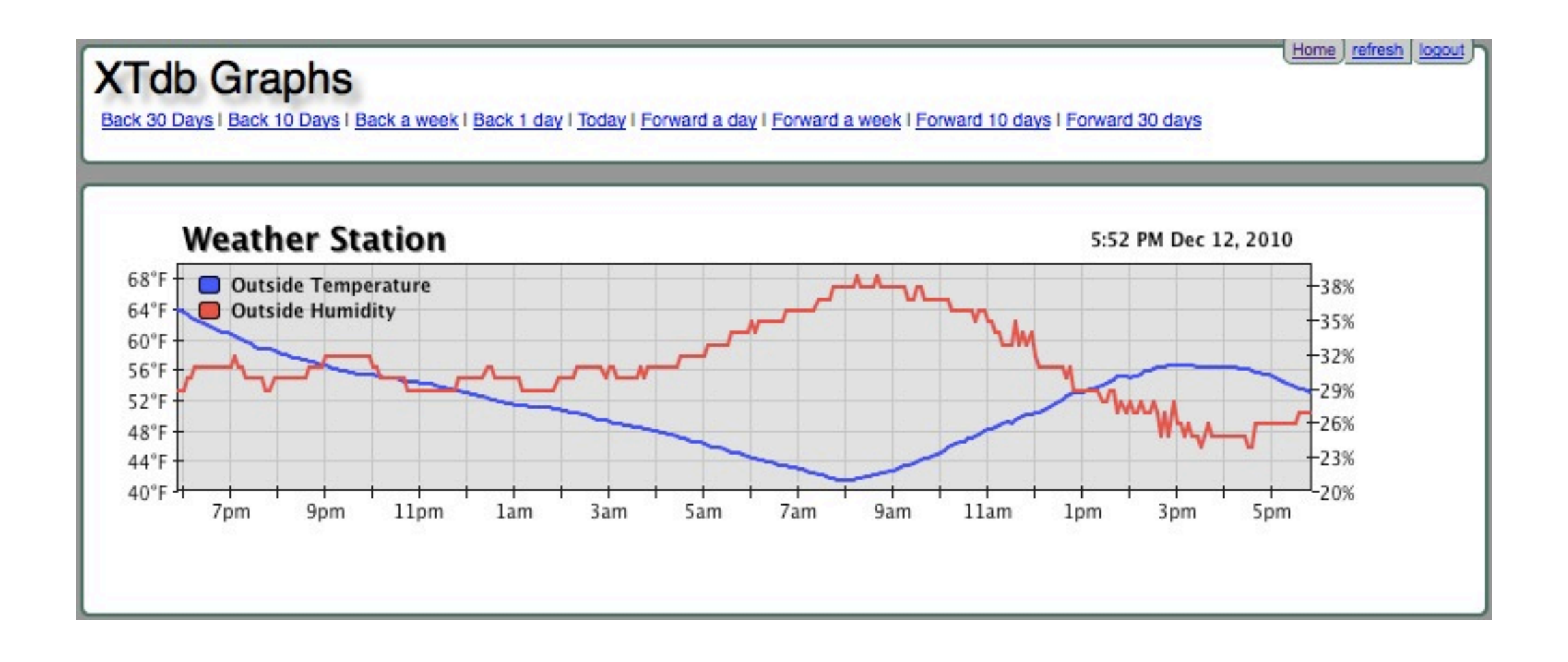

#### Add-On web interface for XTension

Adding Global Scripts

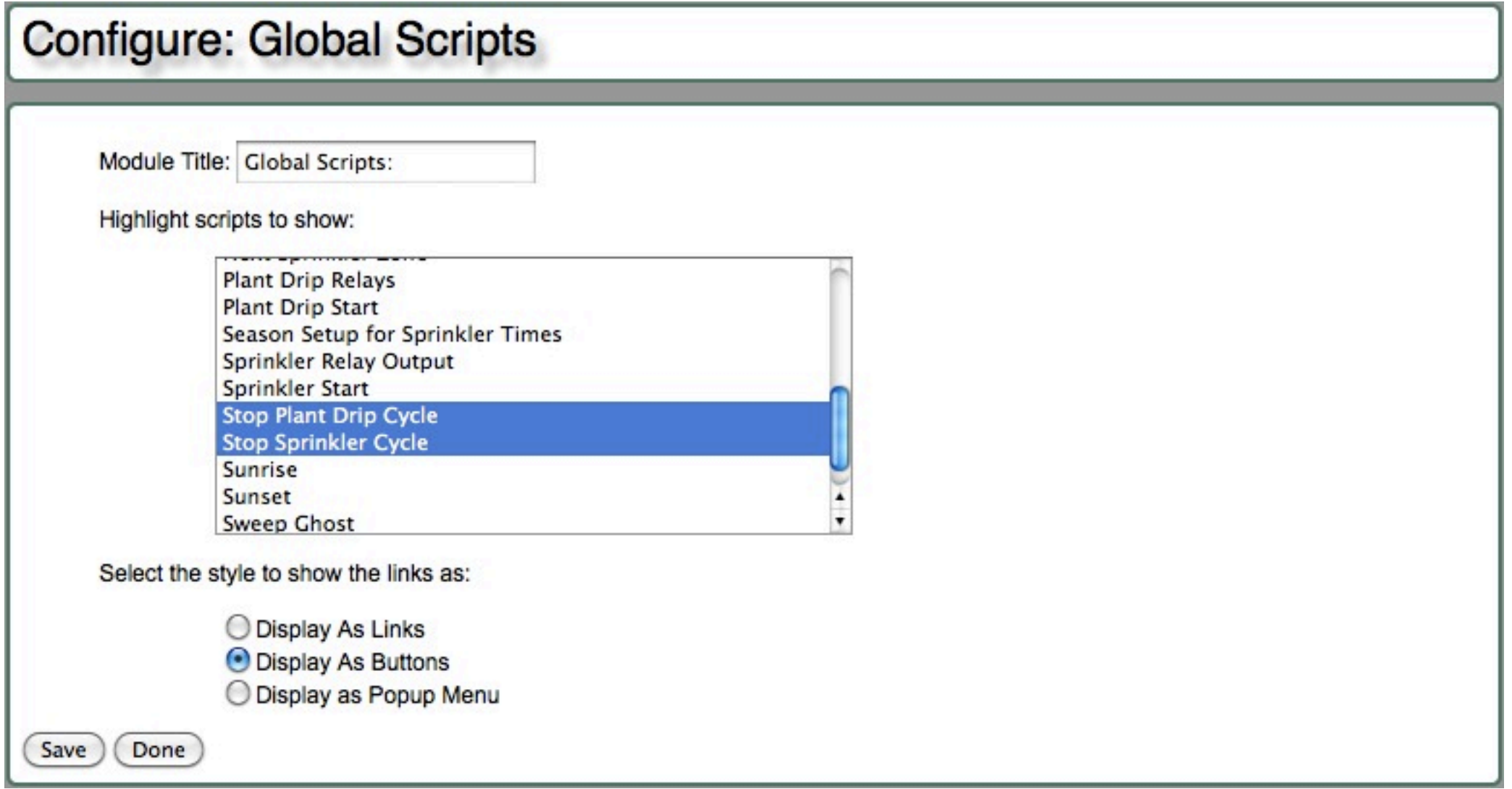

#### Add-On web interface for XTension

Configuring action buttons for Units

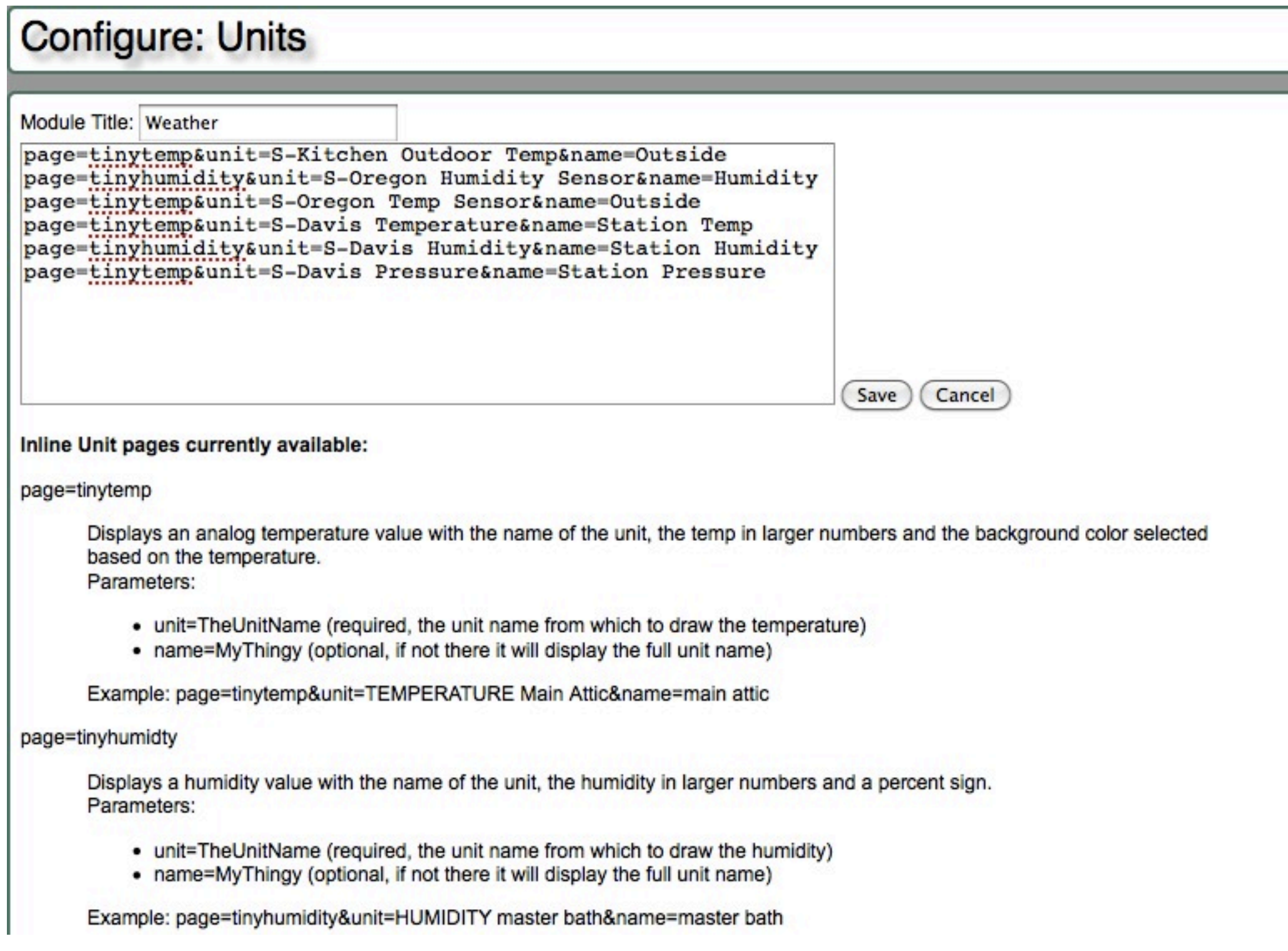
## Web Interface - X2Web

### Login Screen

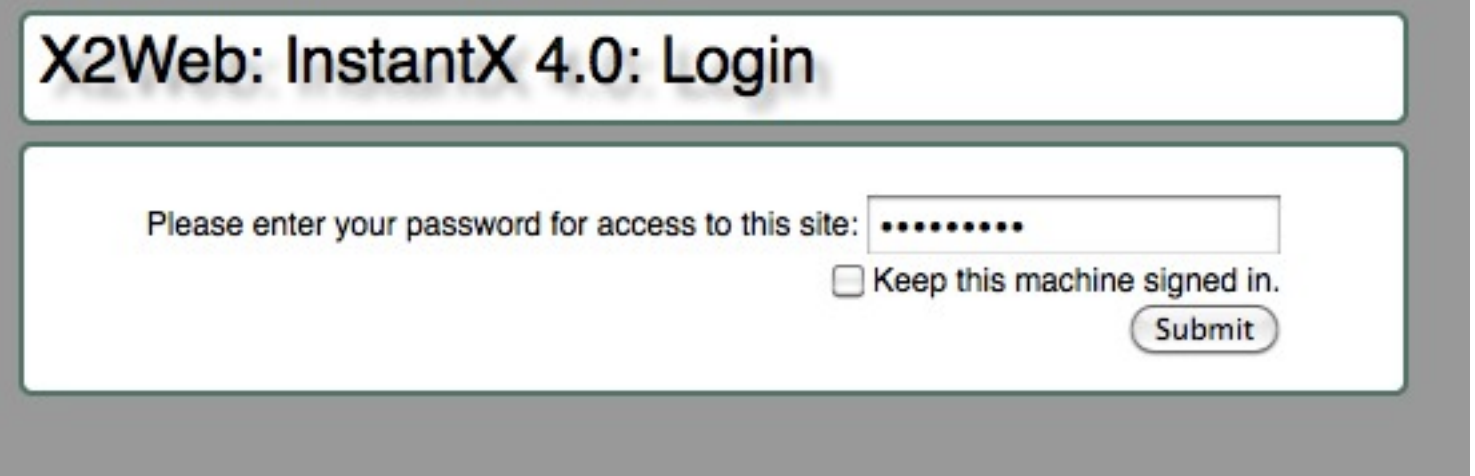

### **Web Interface - X2Web**

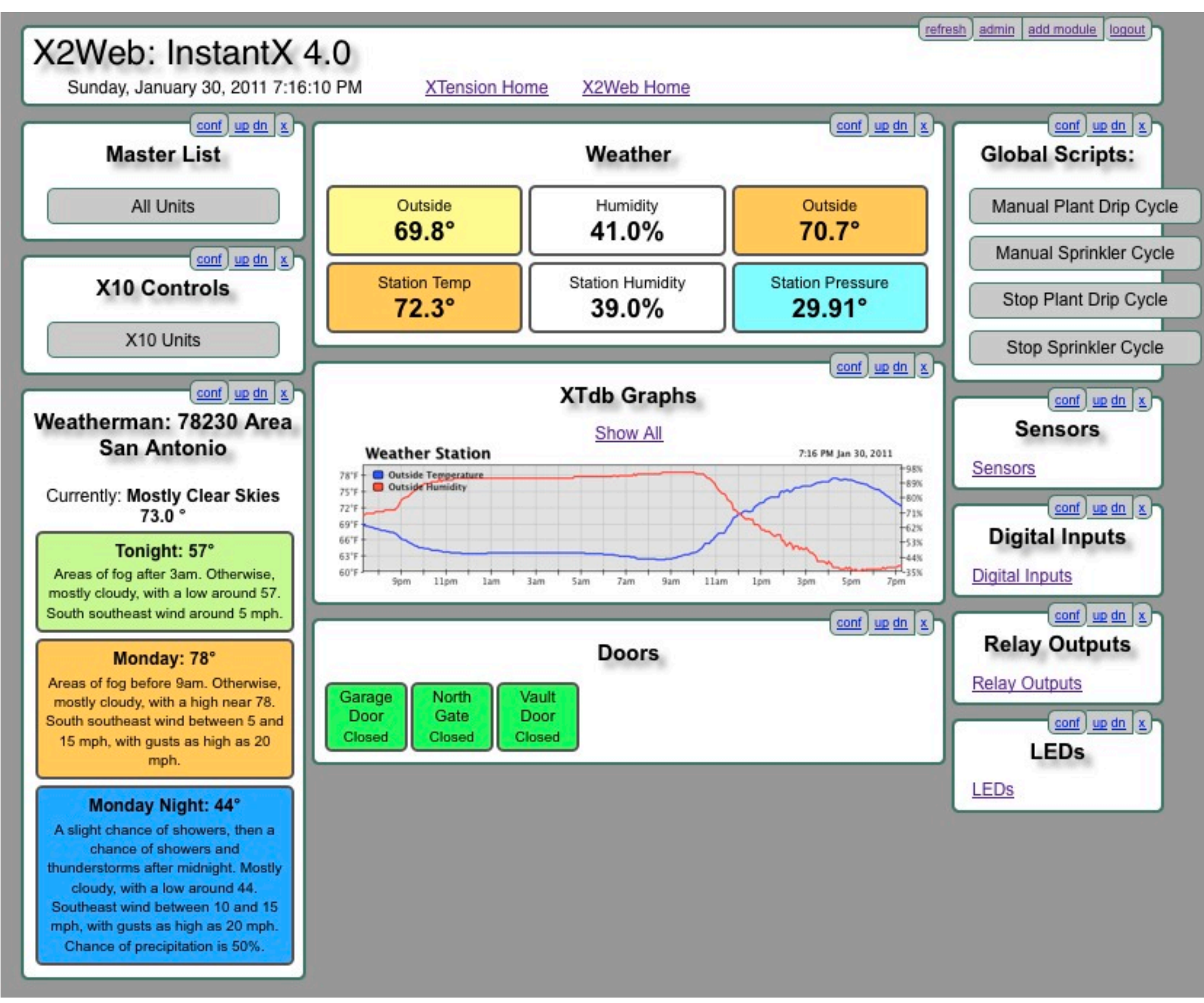

### **Web Interface - X2Web**

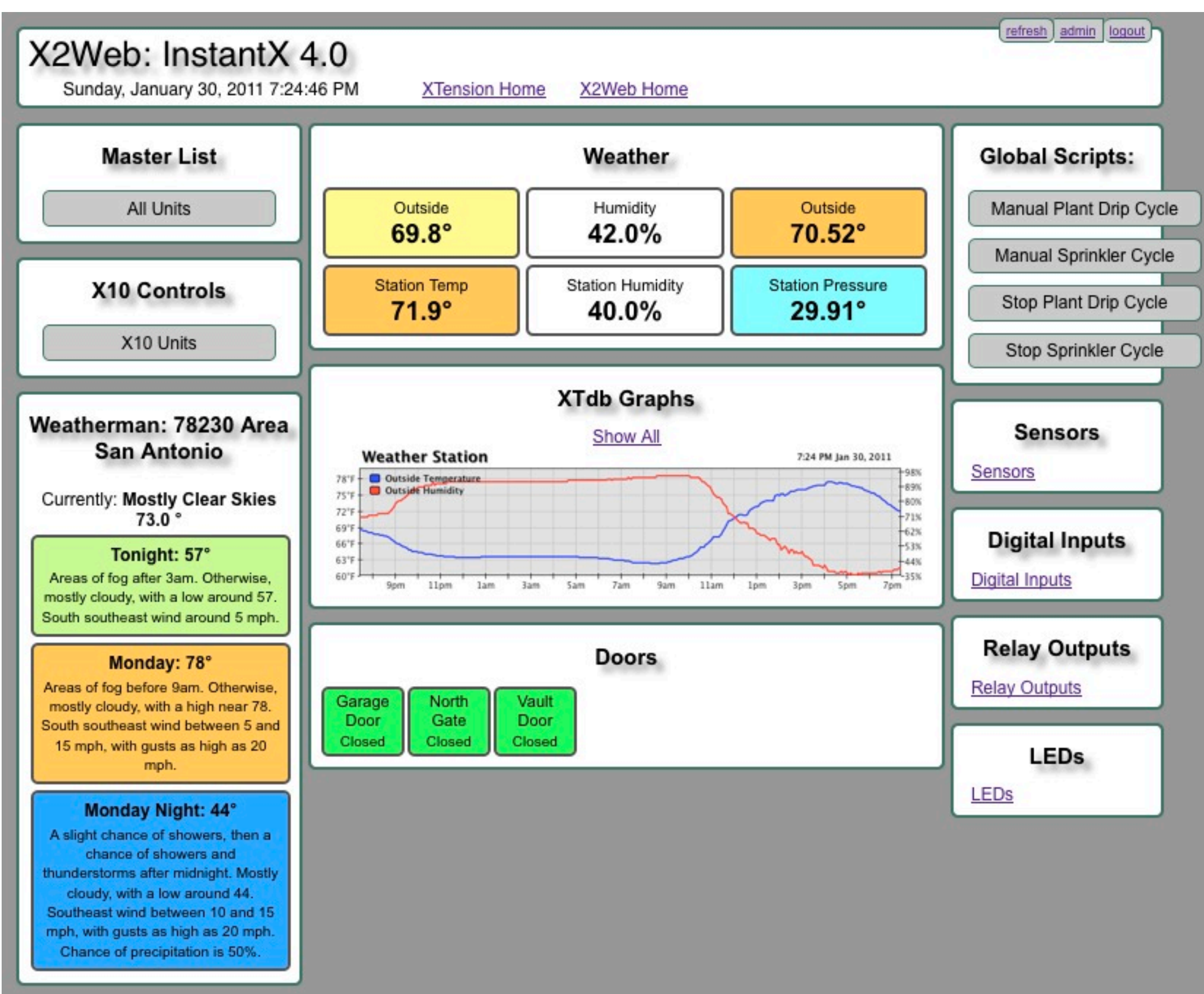

# Thank You

### **Home Automation for Mac - Links**

### *Smart Home Hacks* Book

Although *Smart Home Hacks* has a copyright of 2004, the information contained in it is still relevant for today's home automation designer. And it is a good introduction for both XTension and Indigo software. Available in Paperback & Kindle Editions http://www.amazon.com/Smart-Home-Hacks-Tools-Automating/dp/0596007221

O'Reilly Information on *Smart Home Hacks* http://oreilly.com/catalog/9780596007225/

PDF "Best of Smart Home Hacks" from the author http://www.g2meyer.com/osxcon/BestSmartHomeHacks.pdf

### **System Software**

XTension For X10, UPB (in beta), as well as wired & wireless interfaces New Site: http://www.machomeautomation.com Original Site: http://www.shed.com/ To join XTension discussion list http://lists.shed.com/mailman/listinfo/xtensionlist Archive of XTension Discussion List http://lists.shed.com/pipermail/xtensionlist/ Searchable database of XTension DiscussionList http://void.nothingness.org/archives/xtension/index.php

Add-Ons & Plugins for XTension http://sentman.com/Software.html

**Indigo** If you plan to use Insteon devices, Indigo is probably your best software choice http://www.perceptiveautomation.com/ Indigo User Forum http://www.perceptiveautomation.com/userforum/ Indigo How-To Wiki http://www.perceptiveautomation.com/wiki/doku.php

Thinking Home X10 and (recently added) basic Insteon http://alwaysthinking.com/thinkingHome.html Thinking Home Forum http://alwaysthinking.com/support/community/ To join mailing list http://alwaysthinking.com/webpages/mailinglist.html

Comparison of Thinking Home, XTension, Indigo http://alwaysthinking.com/FeatureComparison.html

Shion Online https://www.shiononline.com/ New arrival to home automation - Their offerings are just becoming available

### **Software Add-Ons**

WeatherMan & WeatherTracker Software WeatherMan can be interfaced to XTension to provide local weather information. WeatherTracker is a way to get information from you own weather station into XTension http://www.afterten.com/

### **Hardware**

X10 Site For X10 information (and the latest specials), go to the source http://www.x10.com/ X10 - How It Works http://www.x10.com/technology1.htm X10 Wiki http://kbase.x10.com/wiki/ Wikipedia on X10 http://en.wikipedia.org/wiki/X10\_(industry\_standard)

UPB (PulseWorx) Controllers & Modules UPB is a faster, 2-way protocol over power lines. http://pulseworx.com/products\_.htm UPB Technology http://pulseworx.com/UPB\_.htm

UPB Simply Automated Controllers & modules http://www.simply-automated.com/ UPB Technology http://www.simply-automated.com/UPB\_Technology.php

Insteon http://www.insteon.net/ Insteon used a dual technology - both power lines and radio frequency How Insteon Works http://www.insteon.net/about-howitworks.html

### **Hardware Add-Ons**

JV Digital Engineering http://jvde.us/ The best X10 repeater available. XTB-IIR X10 Transmit Booster / Repeater http://jvde.us//xtb/XTB-IIR\_description.htm

RFXCom Receivers Use 415 MHz receiver for Oregon Scientific and others Use 310 MHz receiver for X10 sensors (or X10 CM-15 or WGL W800) http://www.cheapertronics.com/products.php?category\_id=64

WGL & Associates

Modules & Sprinkler Controllers WGL products include a UPB sprinkler module http://www.wgldesigns.com/

FTDI Serial Drivers If your design uses serial ports, try to use an FTDI deigned interface or adapter. For the latest drivers, go the the source: http://www.ftdichip.com/Drivers/VCP.htm

(Single) USB - Serial adapter This is one example of an FTDI serial port adapter: http://www.easysync-ltd.com/product/526/es-u-1001-r100.html

8-Port USB - Serial Adapter If you end up using lots of serial ports, here is an 8-port box that uses FTDI drivers. http://www.vscom.de/617.htm (There is also 4-port version by the same company.) The cheapest price I've found was on Amazon. http://wwwa.amazon.com/VSCom-8-port-Serial-Adapter-RS232/dp/B000NZPJJ4

Serial Cables - Inexpensive (but well made) http://www.cablesforless.com/c-500-db9-male-to-female.aspx

Weeder Technologies Input/Output Serial Modules http://weedtech.com/ For use with XTension, only the WTDIO (digital) and the WTADC (analog) modules are supported. http://sentman.com/Weeder\_Plugin\_files/weader readme.pdf

BarioNet IP Enabled Interface Another device that is supported by XTension is the BarioNet controller Interfaced via ethernet, it has contact closure inputs, relay outputs & 1-wire support http://www.barix.com/Barionet\_50/1351/ US Distributor: http://www.datanab.com/

Although not discussed in this seminar, another home automation protocol is Z-Wave For completeness, I have included a few Z-Wave links

Z-Wave An RF-only home automation system http://www.waynedaltonstore.com/index.php Z-Wave interface to Mac http://www.waynedaltonstore.com/product/741714108971.html

Vera - a Stand-alone box to control Z-Wave (including Schlage locks) http://micasaverde.com/vera.php

Schlage locks & deadbolts (Z-Wave secure) http://link.schlage.com/Products/Pages/DeadboltStarterKit.aspx

~~~~~~~~~~~~~~~

~~~~~~~~

And if you have an extra 10-20K that you want to spend and don't want to do it yourself: (But good for ideas)

Savant http://www.savantav.com/residential\_solutions.aspx

Control4 http://www.control4.com/residential/